# NUMERIČNE METODE

#### UNIVERZITETNI ŠTUDIJ 2005/06

# **ZAPISKI Z VAJ**

asist. Andrej Kotar

Kreiranje nove mape na **d:\vaje\ime\_priimek\vaja1**

Navodilo za delo s programom COMPAQ Visual Fortran V 6.6:

#### **1. Zagon programa:**

- Start
- Programi
- Compaq Visual Fortran 6
- Developer studio

#### **2. Generiranje novega projekta:**

- **File**
- **New**
- **Projects**
- **Fortran Console Application**
- Vpišite ime projekta v **Project** name (npr. Volumen)
- Pod Location poiščete svojo mapo d:\vaje\ime\_priimek\vaja1
- **OK, Finish, OK**

#### **3. Generiranje novega programa**

- **File**
- **New**
- **Fortran Free Format Source File**
- Vpišite ime datoteke v **File name** (npr. Volumen)
- **OK**

#### **4. Z urejevalcem teksta napišemo program**

- **5. Prevajanje programa**
- **Build**
- **Compile** ime.f90

#### *Odpravljanje sintaktičnih napak:*

Prevajalnik napake izpiše v spodnjem oknu Dvoklik na izpisano napako nam označi vrstico z napako.

#### **6. Izgradnja programa in izvajanje**

- **Build**
- **Execute** ime.exe

#### **7. Odpre se črno DOS okno v katerem se izvaja program.**

Po zaključku dela vse izvorne kode shranite na disketo!

a) Napišite program za računanje volumna krogle:

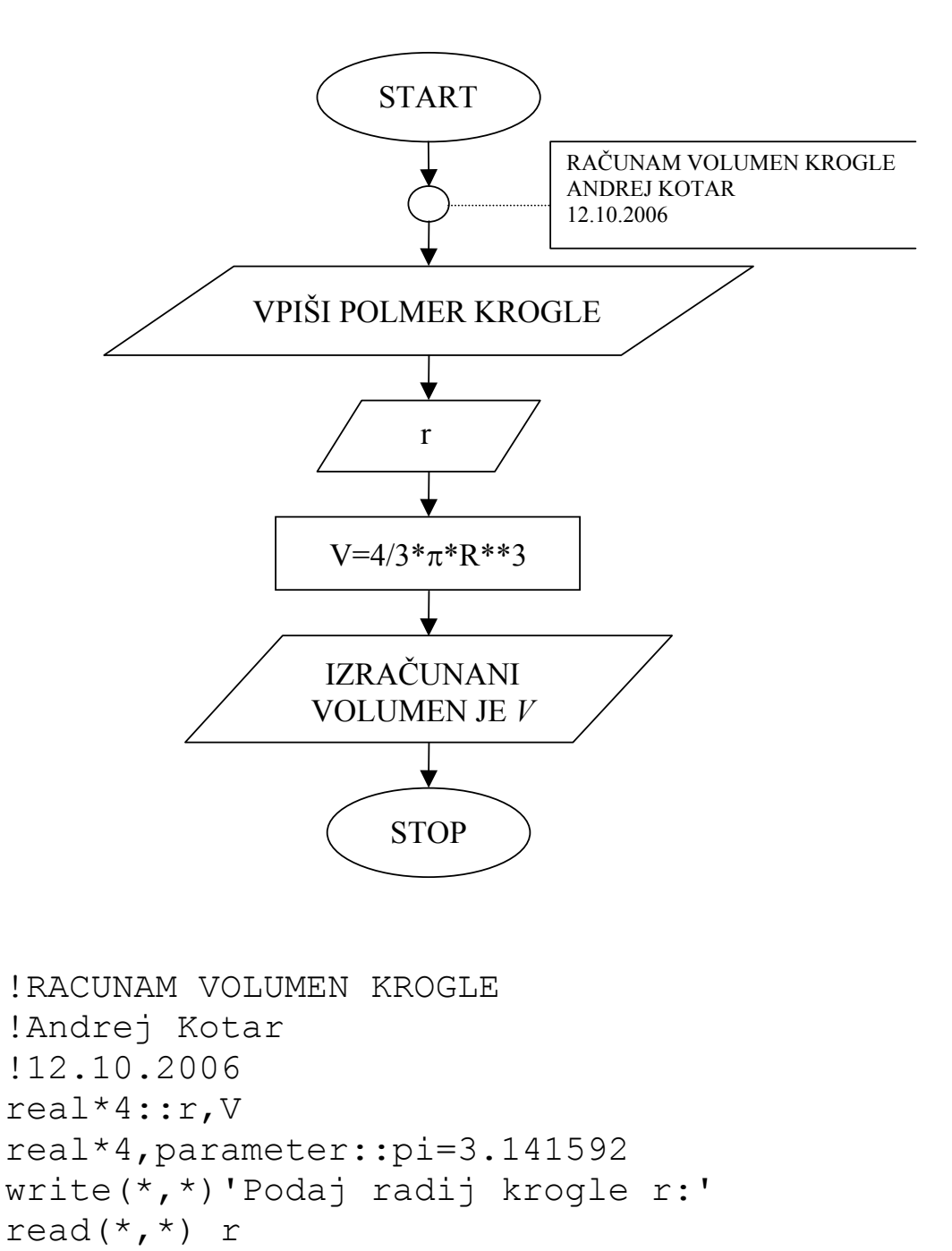

```
V=4.*pi*r**3/3. 
write(*,*) 'Volumen krogle je ',V 
end
```
b) V programu uporabite neskončno DO zanko

## **2. naloga:** Izračunajte razliko in dolžino dveh vektorjev

$$
\vec{a} = (1.2, -1.8, 3.4)
$$
\n
$$
\vec{b} = (-3.6, 1.9, 0.7)
$$
\n
$$
\vec{c} = \vec{a} - \vec{b}
$$
\n
$$
dc = |\vec{c}| = \sqrt{c_x^2 + c_y^2 + c_z^2}
$$

a) Podatke naj program bere iz ekrana in izpisuje na ekran. b) Podatki in izpis naj bodo v datoteki.

# **3. naloga:** Izračunajte povprečje števil zapisanih v datoteki.

```
!vaja1.1a 
!RACUNAM VOLUMEN KROGLE 
real*4::r,V 
real*4,parameter::pi=3.141592 
write(*,*)'Podaj radij krogle r:' 
read(*,*) r
V=4. *pi***3/3.write(*,*) 'Volumen krogle je ',V 
end 
!test:r=3.5, V=179.5943
```

```
!vaja1.1b 
!RACUNAM VOLUMEN KROGLE 
real*4::r,V 
real*4,parameter::pi=3.141592 
do 
       write(*,*)'Podaj radij krogle r:' 
       read(*,*) r 
       V=4.*pi*r**3/3. 
       write(*,*) 'Volumen krogle je ',V 
enddo 
end 
!test:r=3.5, V=179.5943
```

```
!vaja1.2a 
!RACUNAM RAZLIKO IN DOLZINO VEKTORJEV 
real*4,dimension(3)::a,b,c 
real*4::dc 
write(*,*) 'Podaj komponente vektorjev A in B' 
read(*, *) a(1), a(2), a(3)
read(*, *) b(1), b(2), b(3)
c(1)=a(1)-b(1)
c(2)=a(2)-b(2)
c(3) = a(3) - b(3)dc=sqrt(c(1)*c(1)+c(2)*c(2)+c(3)**2)
write(*,*) 'Razlika vektorjev = (',c(1), ',',c(2), ',',c(3), ')'write(*,*) 'Dolzina C = ', dc
end
```

```
!vaja1.2b 
!RACUNAM RAZLIKO IN DOLZINO VEKTORJEV 
real*4,dimension(3)::a,b,c 
real*4::dc 
open(13,file='podatki.dat') 
read(13,*) a(1),a(2),a(3) 
read(13,*) b(1),b(2),b(3)c(1) = a(1) - b(1)c(2)=a(2)-b(2)
c(3) = a(3) - b(3)dc=sqrt(c(1)*c(1)+c(2)*c(2)+c(3)**2)
open(26,file='rezultati.dat') 
write(26,*) 'Razlika vektorjev = (',c(1), ',',c(2), ',',c(3), ')'write(26,*) 'Dolzina C = ', dc
end 
podatki.dat 
1.2,-1.8 3.4 
-3.6 
1.9 0.7 
rezultati.dat 
Razlika vektorjev = ( 4.800000, -3.700000, 2.700000)
Dolzina C = 6.634757 
       !vaja1.3 
       !RACUNAM POVPRECJE STEVIL 
       integer::i=0 
       real*4::vsota=0,element,povprecje 
       open(13,file='podatki.dat') 
       do 
           read(13, *, end=26) element
            vsota=vsota+element 
            i=i+1 enddo 
26 povprecje=vsota/i 
       write(*,*)'Povprecje stevil = ',povprecje 
       end
podatki.dat
```
7 9 2

1

1

Izračunajte vsoto prvih stotih števil.

$$
s=\sum_{i=1}^{100} i
$$

## **2. naloga:**

Izračunajte naslednjo vsoto za poljuben *x*.

$$
S = \sum_{i=1}^{10} \left(\frac{x}{i}\right)^i
$$

#### **3. naloga:**

Napišite program za izračun faktorjele.

#### **4. naloga:**

Napišite program za izračun korenov kvadratne enačbe.

$$
ax^2+bx+c=0
$$

Vrednosti koeficientov *a*, *b* in *c* preberite iz datoteke.

#### **5. naloga:**

Izračunajte funkcijo *sin(x)* s pomočjo neskončne vrste na 6 decimalnih mest natančno:

$$
\sin(x) = \frac{x}{1!} - \frac{x^3}{3!} + \frac{x^5}{5!} - \frac{x^7}{7!} + \dots
$$

Vrednost *x* naj bo v intervalu  $0 \le x \le 2\pi$ .

```
!vaja2.1 
!RACUNANJE VSOTE PRVIH STOTIH STEVIL 
integer::i,s=0 
do i=1,100 
       s=s+i 
enddo 
write(*,*) 'Vsota je',s 
end 
!test: s=5050
```

```
!vaja2.2 
!RACUNANJE VSOTE VRSTE 
integer::i 
real*4::x,s=0write(*,*) 'Vstavite vrednost x:' 
read(*,*) x
do i=1,10 s=s+(x/i)**i 
enddo 
write(*,*) 'Vsota je',s 
end 
!test: x=2.1 s=3.636620
```

```
!vaja2.3 
!RACUNANJE FAKTORJELE 
integer::N,i 
real*4::fakt 
write(*,*) 'Vpisite stevilo N:' 
read(*,*) N
if(N<0) then 
       write(*,*) 'Napaka!' 
elseif(N==0.or.N==1) then 
       fakt=1 
      write(*,'(I6,''! = '',f10.0)') N,fakt
else 
       fakt=1 
      do i=2,N fakt=fakt*i 
       enddo 
       write(*,'(I6,''! = '',f10.0)') N,fakt 
endif 
end 
!test: N=5 fakt=120.
```

```
 !vaja2.4 
   !KVADRATNA ENACBA 
   real*4::a,b,c 
   real*4::d,x1,x2 
   open(14,file='podatki.txt') 
   do 
       read(14,*,end=7) a,b,c 
       if(a == 0) then
              if(b==0) then 
                     if(c==0) then 
                           write(*,*)'Koeficienti so 0, neskoncno resitev!' 
                     else 
                           write(*,*) 'Samo c je razlicen od 0, protislovje!' 
                     endif 
              else 
                    x1=-c/b write(*,*) 'Linearna enacba!' 
                    write(*,*) 'x=', x1
              endif 
        else 
              d=b**2-4.*a*c 
              if(d>=0) then 
                    x1 = (-b + sqrt(d)) / (2.*a)x2 = (-b-sqrt(d)) / (2.*a) write(*,*) 'x1=',x1 
                     write(*,*) 'x2=',x2 
              else 
                    x1=-b/(2.*a)x2 = sqrt(-d) / (2.*a) write(*,'('' x1='',f12.4,'' + '',f12.4,''i'')') x1,x2 
                    write(*,'('' x2='',f12.4,'' - '',f12.4,''i'')') x1,x2
              endif 
       endif 
       write(*,*) 
   enddo 
7 continue 
   end 
podatki.txt 
3.4 5.1 0.3 
\begin{array}{cccc} 0 & 1.6 & 2 \\ 4 & 1 & 7 \end{array}4 1
0 0 0 
0 0 7 
rezultati: 
x1= -6.1331216E-02 
x2 = -1.438669Linearna enacba! 
x=-1.250000x1= -0.1250 + 1.3170i<br>x2= -0.1250 - 1.3170ix2= -0.1250 -Koeficienti so 0, neskoncno resitev! 
Samo c je razlicen od 0, protislovje!
```

```
!vaja2.5 
!RACUNANJE NESKONCNE VRSTE ZA SINUS 
!\sin(x)=x/1!-x3/3!+x5/5!-x7/7!+...integer::i=1 
real*4::s=0,clen,x,pi 
real*4,parameter::pi=3.141592 
write(*,*) 'Vstavi x:' 
read(*,*) x
!interval 0<x<2pi 
if(x<0) then 
       do 
              x=x+2*pi 
             if(x>0) exit 
       enddo 
elseif(x>2*pi) then 
       do 
             x=x-2*pi 
             if(x<2*pi) exit 
       enddo 
endif 
!vrsta 
clen=x 
do 
       s=s+clen 
      clen=-clen*x**2/((i*2)*(i*2+1))
       if(abs(clen)<5e-7) exit 
      i=i+1enddo 
write(*,*) 'Sin(x)=', s
end 
!test: sin(1.5)=0.9974950
```
#### *DODATNA NALOGA:*

Izračunajte funkcijo *cos(x)* s pomočjo neskončne vrste na 6 decimalnih mest natančno:

$$
\cos(x) = 1 - \frac{x^2}{2!} + \frac{x^4}{4!} - \frac{x^6}{6!} + \frac{x^8}{8!} - \dots
$$

Vrednost *x* naj bo v intervalu  $0 \le x \le 2\pi$ .

#### **1. naloga:**

Preberite vektorja  $a = (1.3, 2.7, 1.8)$  in  $b = (1.8, 1.1, -2.3)$  iz datoteke in nato izračunajte:

a)  
\n
$$
c = \vec{a} \cdot \vec{b}
$$
\n
$$
\vec{d} = \vec{a} \times \vec{b}
$$
\n
$$
e = (\vec{a}, \vec{b}, \vec{f}) \text{ kjer je } \vec{f} = (1.3, 2.6, 1.8)
$$

b) Tvorite matriko G po pravilu: *gij = ai bj* in nato izračunajte:

$$
\vec{x} = G \cdot \vec{a}
$$
  

$$
\vec{y} = G \cdot \vec{b}
$$
  

$$
\vec{z} = G \cdot \vec{f}
$$

### **2. naloga:**

Preberite matriko *A* in izračunajte: a) Vsoto diagonalnih elementov b) Vsoto izvendiagonalnih elementov

c) Transponirano  $B = A^T$  ter izpišite *B* 

d) Prečitajte iz druge datoteke matriko *C*

$$
A = \begin{bmatrix} 1 & 2 & 1 & -1 \\ 2 & 4 & 0 & 2 \\ 1 & 1 & 3 & 1 \\ 2 & -2 & 1 & 2 \end{bmatrix}
$$

$$
C = \begin{bmatrix} 2 & 1 \\ -3 & -6 \\ -4 & 1 \\ -1 & 2 \end{bmatrix}
$$

- in izračunajte produkt *BC = D*.
- e) Negativne elemente v *D* zamenjajte z nič in nato izpišite spremenjeno matriko *D*.

```
!vaja3.1 
!VEKTORJI 
integer,parameter::n=3 
real*4,dimension(n,n)::G 
real*4,dimension(n)::a,b,d,f,x,y,z 
real*4::c,e 
integer::i,j 
!branje vektorjev a, b in f iz datoteke 
open(12,file='vektorji.txt') 
read(12, *) (a(i), i=1, n)
read(12, *) (b(i), i=1, n)
read(12,*) (f(i), i=1, n)!a) 
c=a(1) *b(1) + a(2) * b(2) + a(3) * b(3)d(1)=a(2)*b(3)-a(3)*b(2)
d(2)=a(3)*b(1)-a(1)*b(3)
d(3) = a(1) * b(2) - a(2) * b(1)e=d(1) *f(1)+d(2)*f(2)+d(3)*f(3)!b) 
do i=1,n 
      do j=1,n 
           G(i,j)=a(i)*b(j) enddo 
enddo 
do i=1,n 
      x(i)=G(i,1)*a(1)+G(i,2)*a(2)+G(i,3)*a(3)y(i)=G(i,1)*b(1)+G(i,2)*b(2)+G(i,3)*b(3)z(i) = G(i, 1) * f(1) + G(i, 2) * f(2) + G(i, 3) * f(3)
enddo 
!izpis 
write(*,*) 'Skalarni produkt c = a.b = 'cwrite(*,*) 'Vektorski produkt d = axb = (', d(1), ', ', d(2), ', ', d(3), ')'write(*,*) 'Mesani produkt e = (a,b,c) = ',e
write(*,*) 'Matrika Gij:' 
do i=1,n 
     write(*, *) (G(i,j), j=1, n)enddo 
write(*,*) 'Vektor x = G.a = (', x(1), ', ', x(2), ', ', x(3), ')'write(*,*) 'Vektor y = G.b = (', y(1), ', ', y(2), ', ', y(3), ')'write(*,*) 'Vektor z = G.f = (',z(1), ', ',z(2), ', ', z(3), ')'end 
vektorji.txt 
1.3 2.7 1.8 
1.8 1.1 -2.3 
1.3 2.6 1.8 
rezultati: 
Skalarni produkt c = a.b = 1.170000Vektorski produkt d = axb = ( -8.190000, 6.230000, -3.430000) 
Mesani produkt e = (a, b, c) = -6.230008E-01
Matrika Gij: 
        2.340000 1.430000 -2.990000 
       4.860000 2.970000 −6.210000<br>3.240000 1.980000 −4.140000
 3.240000 1.980000 -4.140000 
Vektor x = G.a = ( 1.521000, 3.159000, 2.106000) 
Vektor y = G.b = ( 12.662000, 26.298000, 17.532000) 
Vektor z = G.f = ( 1.378000, 2.862000, 1.908000)
```

```
!vaja3.2 
!MATRIKA 
integer,parameter::ndat=5 
real*4,dimension(ndat,ndat)::A,B,C,D 
real*4::diag=0,izven=0 
integer::i,j,na,nc,mc 
!branje matrike A 
open(12,file='a.txt') 
read(12,*) na 
do i=1,na 
      read(12,*) (a(i,j), j=1, na)enddo 
do i=1,na 
       do j=1,na 
              if(i==j) then 
                     !a) 
                     diag=diag+A(i,j) 
              else 
                     !b) 
                     izven=izven+A(i,j) 
              endif 
       enddo 
enddo 
write(*,*) 'Vsota diagonalnih elementov:',diag 
write(*,*) 'Vsota izvendiagonalnih elementov:', izven
\lfloor c \rfloordo i=1,na 
       do j=1,na 
             B(j, i) = A(i, j) enddo 
enddo 
write(*,*) 'Transponirana matrika B = AT:' 
do i=1,na 
       write(*, *) (B(i,j), j=1, na)enddo 
!d) 
open(14,file='c.txt') 
read(14,\star) nc, mc
do i=1,nc 
      read(14,*) (C(i,j),j=1,mc)enddo 
call prodab(B,na,na,ndat,C,nc,mc,ndat,D,ndat)
write(*,*) 'Produkt matrik D=B*C:' 
do i=1,na 
      write(*, *) (D(i,j), j=1, mc)enddo 
!e) 
do i=1,na 
      do j=1, mc
             if(D(i,j)<1e-20) D(i,j)=0.
       enddo 
enddo 
write(*,*) 'Spremenjena matrika D:' 
do i=1,na 
      write(*, *) (D(i,j), j=1, mc)enddo 
end
```

```
!Podprogram mnozi matriki 
subroutine prodab(A,n,p,av,B,r,m,bv,C,cv) 
integer::p,av,r,bv,cv 
real*4::A(av,*),B(bv,22),c(cv,1) 
if(r/=p) then
      stop 'Dimenzije niso primerne' 
endif 
do i=1,n 
      do j=1,m 
          C(i, j) = 0. do k=1,r 
               C(i,j) = C(i,j) + A(i,k) * B(k,j) enddo 
      enddo 
enddo 
return 
end 
a.txt 
4 
1 2 1 -1 
2 4 0 2 
1 1 3 1 
2 -2 1 2c.txt 
  4 2 
 2 1 
-3 -6 
-4 1
-1 2
Rezultati: 
Vsota diagonalnih elementov: 10.000000 
Vsota izvendiagonalnih elementov: 10.000000 
Transponirana matrika B = AT: 
 1.000000 2.000000 1.000000 2.000000 
2.000000 4.000000 1.000000 -2.000000 1.000000 0.000000E+00 3.000000 1.000000 
     -1.000000 2.000000 1.000000 2.000000
Produkt matrik D=B*C: 
    -10.000000 -6.000000-10.000000 -25.000000 -11.000000 6.000000 
-14.000000 -8.000000Spremenjena matrika D: 
   0.000000E+00 0.000000E+00 
   0.000000E+00 0.000000E+00 
   0.000000E+00 6.000000 
   0.000000E+00 0.000000E+00
```
#### *DODATNA NALOGA:*

Napišite program za izračun determinante matrike, ki je sestavljena iz treh stolpcev in treh vrstic. Matriko preberite iz datoteke.

Iz datoteke preberite števila, nato pa jih v obratnem vrstnem redu izpišite na zaslon.

števila v datoteki:

- *2.1*
- *6.8*
- *3.5*
- *9.1*
- *4.2*
- *7.1*
- *1.8*

## **2. naloga:**

Uredite števila iz prve naloge, ki so zapisana v datoteki, po naraščajočem vrstnem redu nato pa jih izpišite na zaslon. Izpišite tudi največje in najmanjše število.

# **3. naloga:**

Matriko *A* preberite in naredite:

- a) V matriki poiščite največji element.
- b) Matriko normirajte.
- c) Seštejte diagonalne elemente.
- d) Izračunajte skalarni produkt druge vrstice in tretjega stolpca.

$$
A = \begin{bmatrix} 1 & 2 & 1 & -1 \\ 2 & 4 & 0 & 2 \\ 1 & 1 & 3 & 1 \\ 2 & -2 & 1 & 2 \end{bmatrix}
$$

Vse rezultate izpišite na zaslon.

```
!vaja4.1 
       !OBRATNI VRSTNI RED 
       real*4,dimension(100)::a 
       integer::n,i=1 
       open(10,file='podatki.txt') 
       do 
             read(10, *, end=20) a(i)
             i=i+1enddo<br>20 n=i-1n=i-1 !izpis v obratnem redu 
       open(30,file='rezultati.txt') 
       do i=n,1,-1 
            write(30, *) a(i)
            write(*,*) a(i)
       enddo 
       end
```
podatki.txt 2.1 6.8 3.5 9.1 4.2 7.1 1.8

Rezultati: 1.800000 7.100000 4.200000 9.100000 3.500000 6.800000 2.100000

```
!vaja4.2 
       !UREJANJE STEVIL 
       real*4,dimension(1:100)::a 
       real::min 
       integer::i=1,j,n,m 
       open(14,file='podatki.txt') 
       do 
              read(14,*,end=10) a(i) 
             i=i+1 enddo 
10 n=i-1 
       !sortiranje stevil 
       do i=1,n-1 
             min=a(i) !najmanjse stevilo 
             m=i !indeks najmanjsega stevila
              do j=i+1,n 
                    if(a(j)<min) then 
                           min=a(j) 
                          m=\dot{1} endif 
              enddo 
              !zamenjava stevila 
             a(m) = a(i)a(i)=min
       enddo 
       write(*,*) 'Najvecje stevilo je ',a(n) 
       write(*,*) 'Najmanjse stevilo je ',a(1) 
       open(13,file='rezultati.txt') 
       write(*,*) 'Urejena stevila:' 
       do i=1,n 
             write(13,'(f10.5)') a(i) 
             write(*, '(f10.5)') a(i) enddo 
       close(13) 
       end 
podatki.txt 
2.1 
6.8 
3.5 
9.1 
4.2 
7.1 
1.8 
  Najvecje stevilo je 9.100000 
  Najmanjse stevilo je 1.800000 
  Urejena stevila: 
   1.80000 
    2.10000 
    3.50000 
    4.20000 
    6.80000 
    7.10000 
    9.10000
```

```
!vaja4.3 
integer,parameter::ndat=10 
real*4,dimension(ndat,ndat)::A 
open(12,file='matrika.txt') 
write(*,*) 'Prebrana matrika:' 
read(12,*) n,m 
do i=1,n 
      read(12,*) (A(i,j),j=1,m)write(*,'(6f10.4)') (A(i,j),j=1,m)enddo 
Anaj=abs(a(1,1))do i=1,n 
      do j=1,mif(abs(A(i,j))>Anaj) then
              Anaj=abs(A(i,j)) endif 
       enddo 
enddo 
write(*,*) 'Absolutno najvecji clen je ', Anaj 
!normiramo matriko 
do i=1,n 
       do j=1,m 
            A(i,j)=A(i,j)/Anaj 
       enddo 
enddo 
!vsota diagonalnih elementov 
if(n/=m) stop 'm je razlicno od n' 
s=0do i=1,n 
     s=s+A(i,i)enddo 
!skalarni produkt 
sp23=0do k=1,n 
       sp23=sp23+A(2,k)*A(k,3) 
enddo 
!izpis rezultatov 
write(*,*) 'Normirana matrika:' 
do i=1,n 
      write(*, ' (6f10.4) ') (A(i,j), j=1,m)enddo 
write(*,*) 'Vsota diagonalnih elementov je ',s 
write(*,*) 'Skalarni produkt druge vrstice in tretjega stolpca je ', sp23
end 
  Prebrana matrika: 
     1.0000 2.0000 1.0000 -1.0000 
     2.0000 4.0000 0.0000 2.0000 
     1.0000 1.0000 3.0000 1.0000 
     2.0000 -2.0000 1.0000 2.0000 
  Absolutno najvecji clen je 4.000000 
  Normirana matrika: 
     0.2500 0.5000 0.2500 -0.2500 
     0.5000 1.0000 0.0000 0.5000 
     0.2500 0.2500 0.7500 0.2500 
     0.5000 -0.5000 0.2500 0.5000 
  Vsota diagonalnih elementov je 2.500000 
  Skalarni produkt druge vrstice in tretjega stolpca je 0.2500000
```
#### *DODATNA NALOGA:*

Elemente matrike A v tretji nalogi uredite po velikosti, nato pa matriko izpišite v datoteko.

#### **1. naloga:**

Napišite program za reševanje linearne enačbe v kompleksnem.

$$
(2+0i)x + (1+0i) = 0
$$
  
(7.3+8.1i)x + (9.8+7.7i) = 0

Vrednosti koeficientov *a* in *b* preberite iz datoteke.

### **2. naloga:**

S pomočjo neskončne vrste izračunajte  $e^x$  na 5 cifer natančno?

$$
e^x = 1 + \frac{x}{1!} + \frac{x^2}{2!} + \frac{x^3}{3!} + \frac{x^4}{4!} + \dots
$$

### **3. naloga:**

V pravokotniku poznamo dolžino diagonale *d* in ploščino *p*. Dolžina diagonale je *d=2.0* enoti, ploščina *p* pa je velikosti *1*, *0.1*, *0.01*, …,*10-8* ploščinskih enot. Za dane vrednosti diagonale *d* in ploščin *p* izračunajte stranici *a* in *b* po formulah

$$
a = \frac{1}{2} \left( \sqrt{d^2 + 2p} + \sqrt{d^2 - 2p} \right),
$$
  

$$
b = \frac{1}{2} \left( \sqrt{d^2 + 2p} - \sqrt{d^2 - 2p} \right).
$$

Nato izračunajte še manjšo stranico *b* po formuli *b=p/a*.

#### **4. naloga:**

Z uporabo rekurzijske formule izračunajte integrale

$$
I_n=\int\limits_0^1 x^n e^{x-1} dx,
$$

kjer je *n=0,1,2,…* Integriranje po delih nam pri *n > 0* da

$$
I_n = x^n e^{x-1} \Big|_0^1 - n \int_0^1 x^{n-1} e^{x-1} dx = 1 - n I_{n-1}
$$

$$
I_0 = \int_0^1 e^{x-1} dx = e^{x-1} \Big|_0^1 = 1 - \frac{1}{e}
$$

```
 !vaja5.1 
      !linearna enacba v kompleksnem 
      complex::a,b,x 
       open(14,file='koeficienti.txt') 
       do 
              read(14,*,end=3) a,b 
              if(abs(a)==0) stop 'Ni kvadratna enacba...' 
             x=-b/a 
            write(*,*) 'x=', x
       enddo 
3 continue 
       end 
koeficienti.txt 
(2.,0.),(1.,0.)(7.3,8.1),(9.8,7.7) 
rezultati: 
x = (-0.5000000, 0.0000000E+00)x = (-1.126240, 0.1948697)!vaja5.2 
!racunanje EXP(x) 
real*4::x,s=1,clen=1 
integer::i=1 
write(*,*) 'Podaj x' 
read(*,*) x
do 
       clen=clen*x/i 
       s=s+clen 
       if(abs(clen)<5e-6) exit 
      i=i+1enddo 
write(*, *) 'Exp(', x, ') =', s
write(*,*) 'Tocna vrednost=', exp(x)end 
!test: exp(3)=20.085540
```
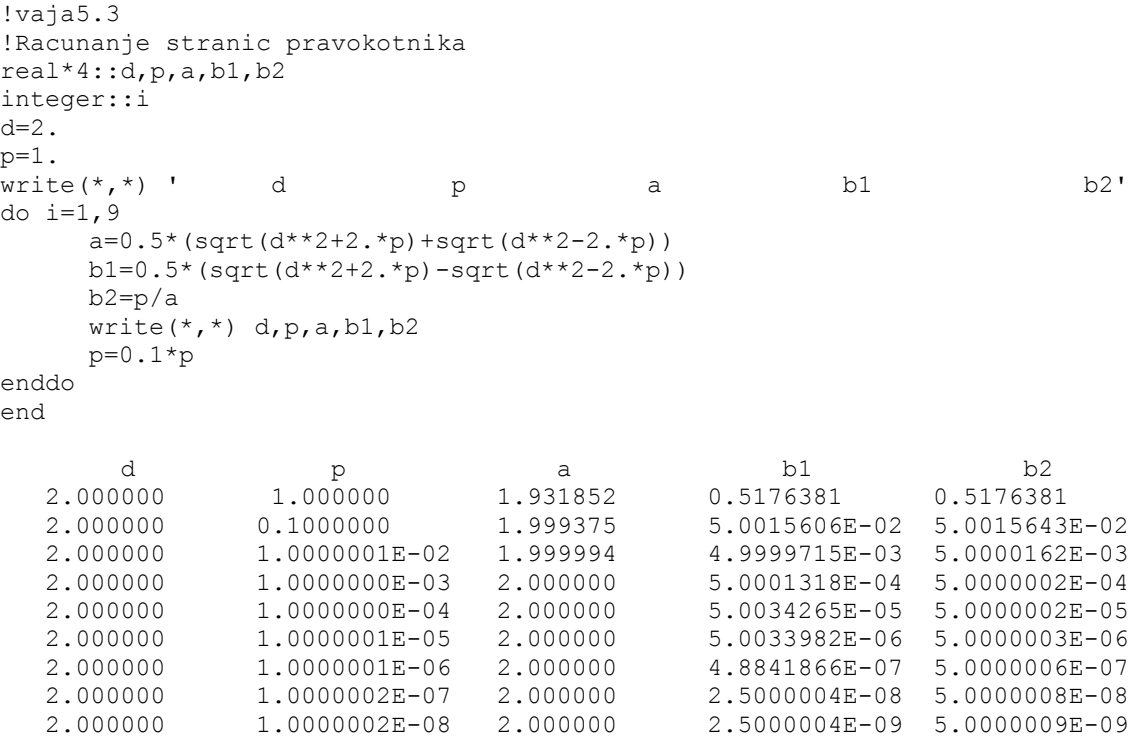

```
!vaja5.4a 
!Rekurzijska formula - nestabilen algoritem 
integer::n=0 
real*4::I 
I=1.-1./exp(1.) 
write(*,*) 'n In' 
write(*,'(I3,f14.7)') n,I 
do n=1,15 
      I=1. -n * I write(*,'(I3,f14.7)') n,I 
enddo 
end 
n In 
         0 0.6321205 
  1 0.3678795<br>2 0.2642411
  2 0.2642411<br>3 0.2072767
        0.2072767
   4 0.1708932 
   5 0.1455340 
   6 0.1267958 
        0.1124296
   8 0.1005630 
   9 0.0949326 
  10 0.0506744 
 11 0.4425812<br>12 -4.3109741
 12 -4.3109741<br>13 57.0426636
      57.0426636
  14 -797.5972900 
  15 11964.9589844
!vaja5.4b 
!Rekurzijska formula - stabilen algoritem 
integer::n=16 
real*4::I 
I=0.
write(*,*) 'n In'
write(*,'(I3,f14.7)') n-1,I 
do n=15,1,-1 
      I=(1,-I)/n write(*,'(I3,f14.7)') n-1,I 
enddo 
end 
n In<br>15 0.
 15 0.0000000 
 14 0.0666667 
  13 0.0666667 
  12 0.0717949 
  11 0.0773504 
  10 0.0838772 
   9 0.0916123 
   8 0.1009320 
   7 0.1123835 
  6 0.1268024<br>5 0.1455329
   5 0.1455329 
  4 0.1708934<br>3 0.2072766
   3 0.2072766 
  2 0.2642411<br>1 0.3678795
   1 0.3678795 
         0 0.6321205
```
Narišite funkcijo *f(x)* na intervalu od *a* do *b* z uporabo podprograma »SCRSHO.FOR«.

#### **2. naloga:**

Narišite funkcijo *f(x)* na intervalu od *a* od *b* v grafičnem načinu. Pri nalogi si pomagajte s programom »num5.for«.

### **3. naloga:**

Izračunajte korene nelinearne enačbe

$$
x+0.3\cos x=e^{-x}
$$

na štiri mesta natančno z linearno iterativno metodo.

#### **4. naloga:**

Izračunajte korene nelinearne enačbe

 $x + \sin x = e^{-x}$ 

na štiri mesta natančno s popravljeno iterativno metodo.

#### **5. naloga:**

Izračunajte korene nelinearne enačbe

$$
x+0.3\cos x=e^{-x}
$$

na šest mest natančno z Newtonovo (tangentno) metodo.

```
!vaja 6.1 
! Program narise grobi graf na ekran, 
! poklice podprogram scrsho(fun), Numerical Recipes, 
! ki sprejme kot argument funkcijo. 
! V projekt vkljucimo podprogram 'scrsho.for'. 
! Lepso sliko dobimo s Quick Win projektom. 
! Vsa okna moramo maksimalno povecati. 
! Kurzor ni viden. 
! glavni program 
     ! USE MSFLIB !dodamo, ce zelimo kurzor 
      EXTERNAL fun 
REAL*4::fun<br>! I=DISPLAYCUF
     ! I=DISPLAYCURSOR($GCURSORON) !dodamo, ce zelimo kurzor 
      call scrsho(fun) 
       END 
! Vpisemo funkcijo, ki jo zelimo narisati 
! Podprogramska funkcija 
      FUNCTION fun(x)
           fun=exp(0.8*x)*sin(x)
```

```
 END
```

```
!Risanje funkcije na zaslon v tekstovnem nacinu 
       SUBROUTINE scrsho(fx) 
       INTEGER ISCR,JSCR 
       REAL fx 
       EXTERNAL fx 
       PARAMETER (ISCR=60,JSCR=21) 
       INTEGER i,j,jz 
       REAL dx,dyj,x,x1,x2,ybig,ysml,y(ISCR) 
      CHARACTER*1 scr(ISCR, JSCR), blank, zero, yy, xx, ff
      SAVE blank, zero, yy, xx, ff
       DATA blank,zero,yy,xx,ff/' ','-','l','-','x'/ 
1 continue 
      write (*,*) ' Enter x1, x2 (= to stop)'
       read (*,*) x1,x2 
       if(x1.eq.x2) return 
       do 11 j=1,JSCR 
      scr(1,j)=yy
scr(ISCR,j)=yy<br>11 continue
      continue
       do 13 i=2,ISCR-1 
            scr(i,1)=xx
             scr(i,JSCR)=xx 
            do 12 j=2, JSCR-1
                   scr(i, j)=blank
12 continue 
13 continue 
      dx=(x2-x1)/(ISCR-1) x=x1 
       ybig=0. 
       ysml=ybig 
       do 14 i=1,ISCR 
            y(i)=fx(x) if(y(i).lt.ysml) ysml=y(i) 
             if(y(i).gt.ybig) ybig=y(i) 
x=x+dx<br>14 continue
      continue
       if(ybig.eq.ysml) ybig=ysml+1. 
       dyj=(JSCR-1)/(ybig-ysml) 
       jz=1-ysml*dyj 
       do 15 i=1,ISCR 
            scr(i, jz) = zeroj=1+(y(i)-ysm1)*dyjscr(i, j) = ff15 continue 
      write (*,'(1x,1pe10.3,1x,80a1)') ybig, (scr(i,JSCR),i=1,ISCR)do 16 j=JSCR-1, 2, -1write (*, '(12x, 80a1)') (scr(i,j), i=1, ISCR)16 continue 
       write (*,'(1x,1pe10.3,1x,80a1)') ysml,(scr(i,1),i=1,ISCR) 
       write (*,'(12x,1pe10.3,40x,e10.3)') x1,x2 
       goto 1 
       END 
! (C) Copr. 1986-92 Numerical Recipes Software *1:%0Nkp#.
```

```
!vaja6.2 
!Risanje funkcije v graficnem nacinu 
USE MSFLIB 
EXTERNAL fun 
LOGICAL*2::lk=.TRUE. 
REAL*8::xzl,yzl,xsd,ysd,x,y,dx,dy,fun 
INTEGER::test 
TYPE(wxycoord)::xys 
CHARACTER*6::ndat 
test=DISPLAYCURSOR($GCURSORON) 
test=SETBKCOLOR(15) !bela 
CALL CLEARSCREEN($GCLEARSCREEN) 
test = SETTEXTCOLOR(0) ! crna 
WRITE(*,*)' Podaj xzl,yzl,xsd,ysd...' 
READ(*,*) xzl,yzl,xsd,ysd 
test=DISPLAYCURSOR($GCURSOROFF) 
test=INITIALIZEFONTS() 
test=SETFONT('t''Times New Roman CE''h18w10pvib') 
IF(SETWINDOW(lk,xzl,yzl,xsd,ysd)==0) THEN 
      STOP ' okna ne morem postaviti' 
ENDIF 
test=SETCOLOR(12) !Rdeca 
IF(RECTANGLE W($GBORDER,xzl,yzl,xsd,ysd) == 0) THEN
      STOP ' okvirja ne bo' 
ENDIF 
test=SETCOLOR(9) !Modra 
CALL MOVETO W(xzl,DBLE(0.),xys)
test=LINETO_W(xsd,DBLE(0.)) 
CALL MOVETO W(DBLE(0.), ysd, xys)
test=LINETO W(DBLE(0.), yzl)
dy=(yz1-ysd)/20WRITE(NDAT,'(F6.1)') xzl 
CALL MOVETO W(xzl,dy,xys)
CALL OUTGTEXT(NDAT) 
WRITE(NDAT,'(F6.1)') xsd 
CALL MOVETO_W(xsd-(xsd-xzl)/10,dy,xys) 
CALL OUTGTEXT(NDAT) 
test=SETCOLOR(10) !zelena 
dx = (xsd-xzl)/1000DO x=xzl,xsd,dx 
       y=fun(x) 
      test=SETPIXEL W(x, y)ENDDO 
OPEN(12,FILE='USER',TITLE='Tabela funkcije') 
DX=(XSD-XZL)/10 
DO X=XZL,XSD,DX 
       WRITE(12,'(f12.3,E15.7)') x,fun(x) 
ENDDO 
CLOSE(12,STATUS='KEEP') 
READ(*, *)END 
!Funkcija, ki jo zelimo narisati 
REAL*8 FUNCTION fun(x) 
REAL*8::x
```

```
!vaja6.3 
      real*4 function g(x) 
      g=exp(-x)-0.3*cos(x) endfunction 
       program linearna_iterativna_metoda 
       external g 
       write(*,*) 'Podaj x0, n, eps' 
       read(*,*) x0,n,eps 
       do i=1,n 
            x1=q(x0) if(abs(x1)<1.e-30) stop 'Rel. napake ne morem izraziti' 
            if(abs((x1-x0)/x1) <eps) goto 1 IL \le 1/2x0=x1 enddo 
       write(*,*) 'Koren',x1,'je narobe.' 
       stop 
1 x2=q(x1)al=(x2-x1)/(x1-x0)a11=a1/(1-a1)write(*,*) 'Tocna ocena napake:', all*abs((x2-x1)/x2)
      write(*,*) 'Koren=', x2
       stop 
       end 
      !test: x0=0.4, n=100, eps=0.5e-4
       !Tocna ocena napake: -8.6918299E-06 
       !Koren= 0.3961468 
      !vaja6.4 
       real*4 function g(x) 
      g=x-(x+sin(x)-exp(-x))/2.634 endfunction 
       program popravljena_iterativna_metoda 
       external g 
      write(*,*) 'Podaj x0, n, eps' 
     read(*,*) x0, n, eps
       do i=1,n 
           x1=q(x0) if(abs(x1)<1.e-30) stop 'Rel. napake ne morem izraziti' 
            if(abs((x1-x0)/x1) <eps) goto 1 !L<=1/2
            x0=x1 enddo 
      write(*,*) 'Koren',x1,'je narobe.' 
stop<br>1 x2=ax2=q(x1)al=(x2-x1)/(x1-x0)a11=a1/(1-a1) write(*,*) 'Tocna ocena napake:', al1*abs((x2-x1)/x2) 
      write(*,*) 'Koren=',x2 
      stop 
       end 
       !test: x0=0.36, n=10, eps=0.5e-4 
      !Tocna ocena napake: -4.7501336E-10 
       !Koren= 0.3544631
```

```
 !vaja6.5 
     real*4 function g(x)f=x+0.3*cos(x)-exp(-x)df=1-0.3*sin(x)+exp(-x)
      g=x-f/df 
       endfunction 
       program newtonova_metoda 
       external g 
       write(*,*) 'Podaj x0, n, eps' 
      read(*, *) x0, n, eps
       do i=1,n 
           x1=g(x0) if(abs(x1)<1.e-30) stop 'Rel. napake ne morem izraziti' 
            if(abs((x1-x0)/x1) <eps) goto 1 1L < 1/2x0=x1 enddo 
       write(*,*) 'Koren',x1,'je narobe.' 
      stop 
1 x2=g(x1) 
     al=(x2-x1)/(x1-x0)a11=a1/(1-a1) write(*,*) 'Tocna ocena napake:', al1*abs((x2-x1)/x2) 
     write(*,*) 'Koren=', x2
      stop 
      end 
     !test: x0=0.4, n=10, eps=0.5e-6
       !Tocna ocena napake: -3.7615575E-08 
       !Koren= 0.3961434
```
Izračunajte korene nelinearne enačbe

 $x + 0.3 \cos x = e^{-x}$ 

na ε natančno s *Sekantno metodo*.

### **2. naloga:**

Izračunajte korene nelinearne enačbe

 $x + 0.3 \cos x = e^{-x}$ 

na ε natančno z *Bisekcijsko metodo*. Nato prilagodite program metodi *Regula Falsi*.

### **3. naloga:**

Izračunajte korene nelinearne enačbe

 $x + 0.3 \cos x = e^{-x}$ 

na ε natančno s kombinacijo *Newtonove* in *Bisekcijske metode*. Pri izračunu uporabite podprogram »rtsafe.for«.

### **4. naloga:**

Poiščite ničle polinoma

$$
2x^4 + 7x^3 - 4x^2 + 29x + 14 = 0
$$

na 6 točnih cifer z uporabo *Newtonove metode* in *Hornerjevega algoritma*.

```
 !vaja7.1 
       !Sekantna metoda 
       !funkcija 
       function g(x0,xm1) 
      f (x) =<br>exp (-x) -0.3*cos (x) -x
      g=x0-(x0-xm1) / (f(x0)-f(xm1)) *f(x0)
       end 
       !glavni program 
       external g 
       write(*,*) 'Podaj xm1, x0, eps in n' 
      read(*, *) xm1, x0, eps, n
       do i=1,n 
            x1=q(x0, xm1)if(abs((x1-x0)/x1) <eps) then
                   goto 1 
             else 
                    xm1=x0 
                  x0=x1 endif 
       enddo 
       write(*,*) 'Narobe koren = ',x1 
      stop 
1 continue 
     al=(x1-x0)/(x0-xm1)al1=al/(1-al)
     write(*,*) 'Tocnejsa ocena napake = ',all*abs((x1-x0)/x1)
      write(*,*) 'Koren = ', x1
       end 
       ! xm1=0.3, x0=0.35, eps=0.00001, n=20 
      ! Tocnejsa ocena napake = -3.1751476E-10 ! Koren = 0.3961434
```

```
 !vaja7.2 
       !Bisekcijska metoda 
       !glavni program 
       external f 
       write(*,*) 'Podaj x1, x2 in eps:' 
       read(*,*) x1,x2,eps 
      write(*,*) 'Koren = ', x(f,x1,x2,eps) end 
       ! x1=0.3, x2=0.5, rel_nap=0.00001 
       ! Koren = 0.3961426 
       !funkcija 
       real function f(x) 
      f=x+0.3*cos(x)-exp(-x) end 
       !bisekcijska metoda 
       real function x(f,x1,x2,eps) 
      f1=f(x1)f2=f(x2)if(f1*f2>=0) then
             stop 'Nepravilna izbira x1 in x2!' 
 else 
            continue<br>x3=0.5*(x1+x2)! Bisekcijska metoda
! x3=x2-f2*(x2-x1)/(f2-f1) ! metoda Regula Falsi 
            f3=f(x3)if(abs(f3) ==0) then
                  x=x3 return 
             endif 
             if(f2*f3<0) then 
                  x1=x3f1=f3 else 
                  x2=x3f2 = f3 endif 
            if(abs((x2-x1)/(x2+x1)) <eps) then
                    napaka=0 
                   if(abs(f2)<abs(f1)) then
                          x=x2 
                    else 
                          x=x1 
                   endif 
             else 
                    goto 1 
             endif 
       endif 
       end
```

```
!vaja7.3 
!kombinacija Newtonove in bisekcijske metode
```

```
!glavni program 
external rtsafe, funcd
write(*,*) 'Podaj x1, x2 in eps' 
read(*,*) x1, x2, eps
x=rtsafe(funcd,x1,x2,eps) 
write(*,*) 'Koren = ',x 
end 
! x1=0.3, x2=0.5, eps=0.00001 
! Koren = 0.3961434
```

```
!podprogram 
subroutine funcd(x, f, df)
f=x+0.3*cos(x)-exp(-x)df=1-0.3*sin(x)+exp(-x)
return 
end
```

```
FUNCTION rtsafe(funcd, x1, x2, xacc)
       INTEGER MAXIT 
       REAL rtsafe,x1,x2,xacc 
       EXTERNAL funcd 
       PARAMETER (MAXIT=100) 
       INTEGER j 
      REAL df,dx,dxold,f,fh,fl,temp,xh,xl
       call funcd(x1,fl,df) 
       call funcd(x2,fh,df) 
       if((fl.gt.0..and.fh.gt.0.).or.(fl.lt.0..and.fh.lt.0.))pause 
      *'root must be bracketed in rtsafe' 
       if(fl.eq.0.)then 
         rtsafe=x1 
         return 
      else if(fh.eq.0.)then
         rtsafe=x2 
         return 
      else if(fl.lt.0.)then
         xl=x1 
         xh=x2 
       else 
         xh=x1 
         xl=x2 
       endif 
      rtsafe = .5*(x1+x2) dxold=abs(x2-x1) 
       dx=dxold 
       call funcd(rtsafe,f,df) 
      do 11 j=1, MAXIT
         if(((rtsafe-xh)*df-f)*((rtsafe-xl)*df-f).ge.0..or. abs(2.* 
      *f).gt.abs(dxold*df) ) then 
            dxold=dx 
           dx=0.5*(xh-x1) rtsafe=xl+dx 
           if(xl.eq.rtsafe)return
         else 
            dxold=dx 
            dx=f/df 
           temp=rtsafe 
           rtsafe=rtsafe-dx 
          if(temp.eq.rtsafe)return
         endif 
         if(abs(dx).lt.xacc) return 
        call funcd(rtsafe, f, df)
         if(f.lt.0.) then 
           xl=rtsafe 
         else 
            xh=rtsafe 
endif<br>11 continue
      continue
       pause 'rtsafe exceeding maximum iterations' 
       return 
       END 
! (C) Copr. 1986-92 Numerical Recipes Software *1:%0Nkp#.
```

```
 !vaja7.4 
       !Iskanje nicel polinoma z Newtonovo metodo in Hornerjevim algoritmom 
       !podprogram Horner 
      subroutine horner(a, x, n)
       real,dimension(10)::a 
       do i=1,n 
            a(i+1) = a(i) * x + a(i+1) enddo 
       end 
       !glavni program 
       real,dimension(10)::a,b,c 
      a(1)=2.;a(2)=7.;a(3)=-4.;a(4)=29.;a(5)=14.
      n=4x=2.
b=a<br>2 a=ba=b call horner(a,x,n) 
       write(*,*) 
      write(*, *) 'P(x) =', a(n+1)
      write(*, *) (a(i), i=1, n+1)c = a call horner(a,x,n-1) 
      write(*,*) 'dP(x)=', a(n)
       x1=x-a(n+1)/a(n) !Newtonova metoda 
       write(*,*) 'priblizek: x1=',x1 
      if(abs((x1-x)/x1) <1e-6) then
            write(*,*) 'Koren=', x1
            b=cn=n-1write(*,*) 'po korenu...', (b(i), i=1, n+1)if(n < = 2) goto 4
       else 
             x=x1 
             read(*,*) 
       end if 
       goto 2 
       !resevanje kvadratne enacbe 
4 a=b 
      d=a(2) **2-4*a(1) *a(3)
       if(d>0) then 
             d=sqrt(d) 
             x1 = (-a(2) + d) / (2 * a(1))x2=(-a(2)-d)/(2*a(1)) write(*,*) 'Korena sta:',x1,x2 
       elseif(d<0) then 
             d=sqrt(-d) 
             x1=-a(2)/2/a(1) 
            x2=d/2/a(1) write(*,*) 'Korena sta:' 
            write(*,*) x1, '+, x2, 'i'
             write(*,*) x1,'-',x2,'i' 
       else 
             write(*,*) 'Samo en koren=', a(2)/2/a(1)
       endif 
       end 
       !x1=-0.4384472 
      !x2=-4.561553 !x3=0.7500002 + 1.713914i 
       !x4=0.7500002 - 1.713914i
```
#### **1. naloga:**

Izračunajte rešitev sistema linearnih enačb po postopku *Gaussove eliminacije*. Uporabite podprogram za Gaussovo metodo brez pivotiranja *GAUS.FOR*.

$$
x_1 + x_2 + 3x_4 = 4
$$
  
\n
$$
2x_1 + x_2 - x_3 + x_4 = 1
$$
  
\n
$$
3x_1 - x_2 - x_3 + 2x_4 = -3
$$
  
\n
$$
-x_1 + 2x_2 + 3x_3 - x_4 = 4
$$

### **2. naloga:**

Izračunajte determinanto matrike *A*. Uporabite podprogram za razcep matrike na zgornjo in spodnjo trikotno matriko *LUDCMP.FOR*.

$$
A = \begin{bmatrix} 1 & -1 & 2 & -1 \\ 2 & -2 & 3 & -3 \\ 1 & 1 & 1 & 0 \\ 1 & -1 & 4 & 3 \end{bmatrix}
$$

Izpišite spodnjo *L* in zgornjo *U* trikotno matriko.

## **3. naloga:**

Izračunajte rešitev sistema linearnih enačb iz prve naloge po *Gauss-Jordanovi metodi*.

## **4. naloga:**

Z *Gauss-Jordanovo metodo* izračunajte inverzno matriko matrike *A* iz druge naloge. Uporabite podprogram za Gauss-Jordanovo metodo *GAUSSJ.FOR*.

```
!vaja8.1 
!resevanje sistema linearnih enacb z Gaussovo metodo 
integer, parameter::ndat=10 
real, dimension(ndat,ndat)::A 
real, dimension(ndat)::x 
integer::i,j,n 
open(10,file='matrika.txt') 
open(20,file='resitev.txt') 
read(10,\star) n
do i=1,n 
     read(10,*) (A(i,j),j=1,n+1)enddo 
call gaus(A, x, n, ndat)
do i=1,n 
     write(*, '(a, i1, a, f10.4)') 'x(', i,')=', x(i)
      write(20, '(a, I1, a, f10.4)') 'x(', i,')=', x(i)
enddo 
end 
matrika.txt 
4 
 1 1 0 3 4 
2 1 -1 1 1
3 -1 -1 2 -3-1 2 3 -1 4
resitev.txt
```
 $x(1) = -1.0000$  $x(2) = 2.0000$ x(3)= 0.0000  $x(4) = 1.0000$ 

#### *Gaussova metoda:*

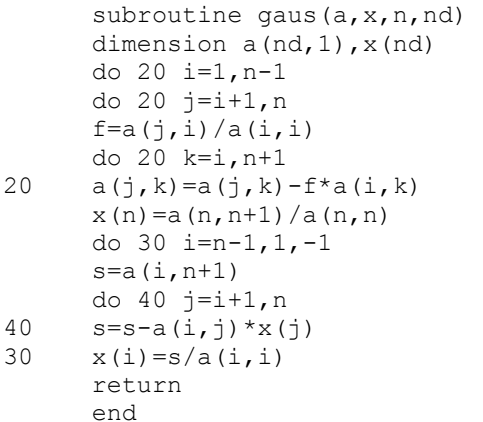

```
!vaja8.2 
!Izracun determinante s pomocjo LU razcepa 
integer,parameter::np=10 
integer,dimension(np)::indx 
real*4,dimension(np,np)::A,U,L 
open(10,file='matrika.txt') 
read(10,*) n 
do i=1,n 
     read(10,*) (A(i,j),j=1,n)enddo 
call ludcmp(A, n, np, indx, d)
do i=1,n 
     d=d*A(i,i)enddo 
write(*,*) 'Determinanta = ',d
!zapis matrike L in U 
do i=1,n 
       do j=1,i-1 
           U(i, j) = 0.L(i,j)=A(i,j) enddo 
       do j=i,n 
           U(i,j)=A(i,j)L(i,j)=0. enddo 
      L(i, i) = 1.enddo 
write(*,*) 'Matrika L:' 
do i=1,n 
     write(*, '(4f8.3)') (L(i,j),j=1,n)enddo 
write(*,*) 'Matrika U:' 
do i=1,n 
     write(*, '(4f8.3)') (U(i,j),j=1,n)
enddo 
end 
matrika.txt 
4 
1 -1 2 -12 -2 3 -31 1 1 0 
1 - 1 4 3Determinanta = 4.000000 Matrika L: 
   1.000 0.000 0.000 0.000 
    2.000 1.000 0.000 0.000 
    1.000 0.500 1.000 0.000 
   1.000 0.500 0.200 1.000 
  Matrika U: 
   1.000 1.000 1.000 0.000 
   0.000 -4.000 1.000 -3.000 0.000 0.000 2.500 4.500 
    0.000 0.000 0.000 -0.400
```
#### *Podprogram LUDCMP.FOR*

```
SUBROUTINE ludcmp(a,n,np,indx,d)
      INTEGER n,np,indx(n),NMAX
       REAL d,a(np,np),TINY 
      PARAMETER (NMAX=500, TINY=1.0e-20)
       INTEGER i,imax,j,k 
      REAL aamax, dum, sum, vv (NMAX)
      d=1.
       do 12 i=1,n 
         aamax=0. 
         do 11 j=1,n 
          if (abs(a(i,j)).gt.aamax) aamax=abs(a(i,j))
11 continue 
         if (aamax.eq.0.) pause 'singular matrix in ludcmp' 
        vv(i)=1./aamax12 continue 
       do 19 j=1,n 
        do 14 i=1,j-1sum=a(i, j) do 13 k=1,i-1 
            sum=sum-a(i,k) * a(k,j)13 continue 
          a(i,j)=sum14 continue 
         aamax=0. 
         do 16 i=j,n 
          sum=a(i, j)do 15 k=1,j-1sum=sum-a(i,k) *a(k,j)<br>15 continue
          continue
          a(i,j)=sum
          dum=vv(i)*abs(sum)
           if (dum.ge.aamax) then 
             imax=i 
             aamax=dum 
endif<br>16 continue
        continue
        if (j.ne.imax) then
           do 17 k=1,n 
             dum=a(imax,k) 
            a(imax, k) = a(j, k)a(j, k) = dum
17 continue 
           d=-d 
           vv(imax)=vv(j) 
         endif 
        indx(j)=imaxif(a(j,j).eq.0.)a(j,j)=TINY if(j.ne.n)then 
          dum=1./a(j,j) do 18 i=j+1,n 
            a(i,j)=a(i,j)*dum
18 continue 
endif<br>19 continu
      continue
       return 
       END 
C (C) Copr. 1986-92 Numerical Recipes Software *1:%0Nkp#.
```

```
!vaja8.3 
!Gauss-Jordanova metoda 
real*4,dimension(4,5)::A 
open(10,file='matrika.txt') 
read(10,\star) n
do i=1,n 
      read(10,*) (A(i,j), j=1, n+1)enddo 
do ii=1,n 
      write(*, '(5f8.2)') (A(ii,jj),jj=1,n+1)
enddo 
write(*,*) 
do i=1,n 
       !normiranje 
      del=A(i,i) do j=1,n+1 
            A(i,j) = A(i,j)/del enddo 
       do ii=1,n 
              write(*,'(5f8.2)') (A(ii,jj), jj=1,n+1) 
       enddo 
       pause 'Delili z vodilnim koeficientom.' 
       !eliminacija 
       do k=1,n 
              if(k==i) cycle 
              fakt=A(k,i) 
              do j=i,n+1 
                   A(k,j)=A(k,j)-fakt*A(i,j) enddo 
       enddo 
       do ii=1,n 
             write(*, '(5f8.2)') (A(ii,jj),jj=1,n+1)
       enddo 
       pause 'Po koraku' 
enddo 
write(*,*) 'Resitev...' 
do i=1,n 
      write(*,*) A(i, n+1)
enddo 
end 
!rezultat: 
!x1 = -1.000000!x2 = 2.000000!x3 = 0.000000E+00!x4 = 1.000000matrika.txt 
  4 
  1 1 0 3 4 
  2 1 -1 1 1 
 3 -1 -1 2 -3
```

```
-1 2 3 -1 4
```

```
!Izracun inverzne matrike 
integer, parameter::ndat=4 
real, dimension(ndat,ndat)::A,E 
integer::i,j,n 
open(10,file='matrika.txt') 
open(20,file='inverzna.txt') 
read(10,*) n 
do i=1,n 
      read(10,*) (A(i,j),j=1,n)enddo 
!tvorba enotske matrike 
do i=1,n 
       do j=1,n 
           E(i, j) = 0. enddo 
E(i, i) = 1.enddo 
!inverzna matrika 
call gaussj (A, n, ndat, E, n, ndat)
do i=1,n 
      write(*, '(4f8.4)') (E(i,j),j=1,n)write(10, '(4f8.4)') (E(i,j),j=1,n)enddo 
end 
matrika.txt 
4 
1 -1 2 -12 -2 3 -3 
1 1 1 0 
1 - 1 4 3inverzna.txt 
   -7.500 3.500 0.500 1.000 
    3.000 -1.500 0.500 -0.500 
    4.500 -2.000 0.000 -0.500 
   -2.500 1.000 0.000 0.500 
      Gauss-Jordanova metoda:
      SUBROUTINE gaussj(a,n,np,b,m,mp)
             INTEGER m,mp,n,np,NMAX 
            REAL a(np, np), b(np, mp) PARAMETER (NMAX=50) 
             INTEGER i,icol,irow,j,k,l,ll,indxc(NMAX),indxr(NMAX),ipiv(NMAX) 
             REAL big,dum,pivinv 
             do 11 j=1,n 
      ipiv(j)=0<br>11 continue
            continue
             do 22 i=1,n 
               big=0. 
               do 13 j=1,n 
                 if(ipiv(j).ne.1)then
                    do 12 k=1,n 
                      if (ipiv(k).eq.0) then
```
!vaja 8.4

```
if (abs(a(j,k)) . ge.big) then
                    big=abs(a(j,k)) 
                    irow=j 
                    icol=k 
                  endif 
                else if (ipiv(k).gt.1) then 
                  pause 'singular matrix in gaussj' 
endif<br>12 continue
            continue
           endif 
13 continue 
         ipiv(icol)=ipiv(icol)+1 
         if (irow.ne.icol) then 
           do 14 l=1,n 
             dum=a(irow,l) 
            a(irow,1)=a(icol,1)a(icol,1)=dum<br>14 continue
          continue
           do 15 l=1,m 
             dum=b(irow,l) 
            b(irow, l) = b(icol, l)b(icol,1)=dum
15 continue 
         endif 
         indxr(i)=irow 
         indxc(i)=icol 
         if (a(icol,icol).eq.0.) pause 'singular matrix in gaussj' 
         pivinv=1./a(icol,icol) 
        a(icol,icol)=1.
         do 16 l=1,n 
a(icol, l) = a(icol, l) *piivinv<br>16 continue
        continue
         do 17 l=1,m 
           b(icol,l)=b(icol,l)*pivinv 
17 continue 
         do 21 ll=1,n 
          if(ll.ne.icol)then
             dum=a(ll,icol) 
            a(11, icol)=0. do 18 l=1,n 
              a(11,1) = a(11,1) - a(icol,1)*dum18 continue 
             do 19 l=1,m 
              b(11,1)=b(11,1)-b(icol,1)*dum19 continue 
endif<br>21 continue
        continue
22 continue 
      do 24 l=n, 1, -1if(indxr(l).ne.indxc(l))then
           do 23 k=1,n 
            dum=a(k,indxr(1))a(k,index(1))=a(k,index(1))a(k,index(1))=dum
23 continue 
         endif 
24 continue 
       return 
       END 
C (C) Copr. 1986-92 Numerical Recipes Software *1:%0Nkp#.
```
#### **1. naloga:**

Izračunajte rešitev sistema linearnih enačb

$$
1x_1 - 1x_2 + 2x_3 - x_4 = -8
$$
  
\n
$$
2x_1 - 2x_2 + 3x_3 - 3x_4 = -20
$$
  
\n
$$
1x_1 + 1x_2 + 1x_3 = -2
$$
  
\n
$$
1x_1 - x_2 + 4x_3 + 3x_4 = 4
$$

po *Gauss-Jordanovi metodi*. Uporabite podprogram GAUSSJ.FOR.

### **2. naloga:**

Izračunajte rešitev sistema linearnih enačb

$$
6x_1 + 15x_2 + 55x_3 = 82
$$
  
\n
$$
15x_1 + 55x_2 + 225x_3 = 170
$$
  
\n
$$
55x_1 + 225x_2 + 979x_3 = 502
$$

po *metodi Cholesky*.

## **3. naloga:**

Izračunajte rešitev sistema linearnih enačb

$$
6x1 + 3x2 - x3 = -2x1 + 3x2 - x3 = -7-x1 - x2 + 3x3 = 7
$$

z *Jacobijevo* iterativno metodo. Matriko koeficientov preberite iz datoteke.

# **4. naloga:**

Izračunajte rešitev sistema linearnih enačb iz 3. naloge z *Gauss-Seidlovo* iterativno metodo.

```
!vaja 9.1 
!Resevanje sistema linearnih enacb z Gauss-Jordanovo metodo 
integer, parameter::ndat=10 
real, dimension(ndat,ndat)::A 
real, dimension(ndat)::x,b 
integer i,j,n 
open(10,file='matrika.txt') 
open(20,file='resitev.txt') 
read(10, * ) n
do i=1,n 
     read(10,*) (A(i,j),j=1,n),b(i)enddo 
call gaussj(A,n,ndat,b,1,1)
do i=1,n 
     write(*, '(a, i1, a, f10.4)') 'x(', i,')=', b(i)
      write(20, '(a, I1, a, f10.4)') 'x(', i,')=', b(i)
enddo 
end 
matrika.txt 
4 
1 -1 2 -1 -82 -2 3 -3 -20 1 1 1 0 -2 
  1 -1 4 3 4 
resitev.txt 
x(1) = -7.0000x(2) = 3.0000x(3) = 2.0000x(4) = 2.0000
```

```
!vaja9.2 
!Metoda Cholesky 
integer,parameter::np=10 
real,dimension(np,np)::A 
real,dimension(np)::b 
integer i,j,n 
open(20,file='podatki.txt') 
read(20,*) n 
do i=1,n 
      read(20, *(A(i, j), j=1, n), b(i)enddo 
call cholesky(A,b,n,np) 
do i=1,n podatki.txt 
write(*,'(a,i1,a,f10.4)') ' x(', i,'') = ',b(i) 3<br>6
                                                             6 15 55 82
end 15 55 225 170<br>
!Resitev: x1=12.0000, x2=8.0000, x3=-2.0000 155 225 979 502
!Resitev: x1=12.0000, x2=8.0000, x3=-2.0000subroutine cholesky(A, b, n, np)
real,dimension(np,np)::A 
real,dimension(np)::b 
do i=1,n !razcep matrike na produkt dveh transponiranih trikotnih matrik 
      s=0.
      do i=1, i-1s = s + A(j, i) * * 2 end do 
       if(A(i,i)<s) stop 'Napaka, matrika ni pozitivno definitna.' 
      A(i,i)=sqrt(A(i,i)-s) do k=i+1,n 
            s=0.
             do j=1,i-1 
                  s=s+a(j,i)*A(j,k) end do 
            A(i, k) = (A(i, k) - s) / A(i, i)A(k, i) = A(i, k) end do 
end do 
!resevanje enacbe Ly=b -> y=b/L 
ii=0do i=1,n 
      s=b(i) if (ii/=0) then 
             do j=ii,i-1 
                  s=s-a(i,j)*b(j) end do 
      else if (s/=0.) then
             ii=i 
       end if 
      b(i)=s/a(i,i)end do 
!resevanje enacbe Ux=y -> x=y/U 
do i=n,1,-1 
\verb|s=b(i)|if (i<n) then
             do j=i+1,n 
                  s=s-a(i,j)*b(j) end do 
       end if 
      b(i)=s/a(i,i)end do 
end
```

```
!vaja9.3 
!resevanje sistema linearnih enacb z Jacobijevo iterativno metodo 
parameter (nd=20) 
real,dimension(nd,nd)::A 
real,dimension(nd)::x,xs,d 
open(20,file='podatki.txt') 
read(20,*) n 
do i=1,n 
     read(20,*) (A(i,j),j=1,n),d(i)enddo 
write(*,*) 'Podaj dopustno napako.' 
read(*,*) es 
do 
       do i=1,n 
          xs(i)=x(i) enddo 
       do i=1,n 
            s=0.
             do j=1,n 
                  s=s+A(i,j)*x(j) enddo 
            x(i)=x(i)+(d(i)-s)/A(i,i) enddo 
       ep=0. 
       do i=1,n 
            ep=ep+abs((xs(i)-x(i))/x(i))
       enddo 
       if(ep<es) exit 
enddo 
open(30,file='rezultati.txt') 
do i=1,n 
      write(*, ' (a, i1, a, f10.5)') ' x (', i, ') =', x(i)write(30,'(a,i1,a,f10.5)') ' x(', i,') = ', x(i)enddo 
end 
!es=0.000001 
podatki.txt 
3 
6 \t 3 \t -1 \t -21 \t 3 \t -1 \t -7-1 -1 3 7
rezultati.txt 
x(1) = 1.00000x(2) = -2.00000x(3) = 2.00000
```

```
!vaja9.4 
!resevanje sistema linearnih enacb z Gauss-Seidlovo iterativno metodo 
parameter (nd=20) 
real,dimension(nd,nd)::A 
real,dimension(nd)::x,xs,d 
open(20,file='podatki.txt') 
read(20,*) n 
do i=1,n 
        read(20,*) (A(i,j),j=1,n),d(i)enddo 
write(*,*) 'Podaj dopustno napako.' 
read(*,*) es 
do 
         do i=1,n 
            xs(i)=x(i) enddo 
         do i=1,n 
                 s=0.
                 do j=1,i-1 
                         s=s+A(i,j)*x(j) enddo 
                 do j=i+1,n 
                        s=s+A(i,j)*x(j) enddo 
                \boldsymbol{x}\left(\boldsymbol{\dot{\textbf{\i}}}\right)=\left(\boldsymbol{\textbf{\boldsymbol{d}}}\left(\boldsymbol{\dot{\textbf{\i}}}\right)-\boldsymbol{\textbf{\textbf{s}}}\right)/\boldsymbol{\textbf{\boldsymbol{A}}}\left(\boldsymbol{\dot{\textbf{\i}}}\right,\boldsymbol{\dot{\textbf{\i}}}\right) enddo 
         ep=0. 
         do i=1,n 
                ep=ep+abs((xs(i)-x(i))/x(i))
         enddo 
         if(ep<es) exit 
enddo 
open(30,file='rezultati.txt') 
do i=1,n 
       write(*, ' (a,i1,a,f10.5)') ' x (',i,'') = ', x (i)write(30,'(a,i1,a,f10.5)') ' x(', i, ') = ',x(i)enddo 
end 
!es=0.000001 
podatki.txt 
3 
 6 \t 3 \t -1 \t -21 \t 3 \t -1 \t -7-1 -1 3 7
rezultati.txt 
x(1) = 1.00000x(2) = -2.00000x(3) = 2.00000
```
#### **1. naloga:**

Rešite sistem dveh nelinearnih enačb

$$
x3 + xy - 10 = 0
$$
  
y - 3xy<sup>3</sup> - 57 = 0

z *navadno iterativno metodo* (*Jacobijeva iteracija*) na <sup>ε</sup> natančno.

### **2. naloga:**

Rešite sistem dveh nelinearnih enačb

$$
x^{2} + y^{2} = 16
$$
  

$$
x^{2} + 16y^{2} = 64
$$

z *Newtonovo metodo* na pet točnih cifer.

## **3. naloga:**

Tabeliraj funkcijo  $y=sin(x)$  po koraku  $h=0.1$  od 0 do  $\pi$ . Nato izračunajte vrednosti odvodov predhodno tabelirane funkcije v točki *x=0.8.*

Izračunajte:

- a) prvi odvod po centralno diferenčni metodi,
- b) drugi odvod po centralno diferenčni metodi,
- c) tretji odvod po centralno diferenčni metodi,
- d) četrti odvod po centralno diferenčni metodi in
- e) prvi odvod po Rombergovem postopku.

Vse izračunane vrednosti odvodov primerjajte z analitično izračunanimi vrednostmi.

```
!vaja10.1 
!iterativna metoda za iskanje nicel dveh nelinearnih enacb 
g1(x, y) = (10-x*y)*(0.333333)g2(x,y)=((57.-y)/(3.*x))**(1./3.)
write(*,*) 'Podaj zacetni priblizek x0,y0' 
read(*,*) x0,y0 
write(*,*) 'Podaj natancnost (eps)' 
read(*,*) es 
write(*,*) 'Podaj maksimalno stevilo iteracij (maxit)' 
read(*,*) maxit
ep=1.1*es 
iter=0 
do while(iter<maxit) 
      iter=iter+1 
      x1=q1(x0,y0) y1=g2(x0,y0) 
      if((x1/-0).and.(y1/-0)) then
            ep=abs((x1-x0)/x1) +abs((y1-y0)/y1)
             if(ep<es) exit 
       endif 
      x0=x1y0=y1enddo 
if(iter>=maxit) write(*,*) 'Rezultat je narobe' 
write(*,*) 'Resitev sistema:',x1,y1 
write(*,*) 'Dosezena natancnost:',ep 
write(*,*) 'x**3+xy-10=',x1**3+x1*y1-10 
write(*,*) 'y+3xy**3-57=',y1+3*x1*y1**3-57 
end 
! x0=1, y0=1, es=0.000001, maxit=100 
! Resitev sistema: 1.823907 2.156097 
! Dosezena natancnost: 7.238923E-07 
! x**3+xy-10= -8.222180E-06 
! y+3xy**3-57= 2.653994E-05
```

```
!vaja10.2 
!Newtonova metoda za iskanje nicel dveh nelinearnih enacb 
real*4,dimension(2,3)::A 
real*4,dimension(2)::x0,x1,dx 
f1(x,y)=x*2+y*2-16f2(x,y)=x*2+16*y*2-64f1x(x,y)=2*xf1y(x,y)=2*y
f2x(x,y)=2*xf2y(x,y)=32*y
write(*,*) 'Podaj zacetni priblizek x0,y0' 
read(*, *) x0(1), x0(2)write(*,*) 'Podaj natancnost (eps)' 
read(*,*) es
write(*,*) 'Podaj maksimalno stevilo iteracij (maxit)' 
read(*,*) maxit 
do while(iter<maxit) 
       write(*,'(i5,2f14.6)') iter,x0(1),x0(2) 
       iter=iter+1 
      A(1, 1) = f1x(x0(1), X0(2))A(1, 2) = f1y(x0(1), X0(2))A(1,3) = -f1(x0(1),X0(2))A(2, 1) = f2x(x0(1), X0(2))A(2, 2) = f2y(x0(1), X0(2))A(2,3) = -f2(x0(1),X0(2)) ! Kramerjevo pravilo 
      dx(1)=(A(1,3)*A(2,2)-A(2,3)*A(1,2))/(A(1,1)*A(2,2)-A(1,2)*A(2,1))
      dx(2)=(A(2,3)*A(1,1)-A(1,3)*A(2,1))/(A(1,1)*A(2,2)-A(1,2)*A(2,1)) ! Gaussova metoda 
      ! call gaus(A,dx,2,2) 
      x1(1)=x0(1)+dx(1) x1(2)=x0(2)+dx(2) 
      ep=abs(dx(1)/x1(1))+abs(dx(2)/x1(2))
       if(ep<es) exit 
      x0(1)=x1(1)x0(2)=x1(2)enddo 
if(iter>maxit) stop 'Divergira' 
write(*,*) 'Resitev sistema=', x1(1), x1(2)
end 
!x0=1.5, y0=3.5, eps=0.00005, maxit=10 
\begin{array}{cccc} 1 & 0 & 1.500000 & 3.500000 \\ 1 & 1 & 5.016666 & 2.207143 \end{array}! 1 5.016666! 2 3.784081 1.828490 
! 3 3.583336 1.789284 
! 4 3.577713 1.788854 
!Resitev sistema= 3.577709 1.788854
```

```
!vaja10.3 
!odvajanje tabelirane funkcije sinus 
integer,parameter::nd=70 
real*4,parameter::pi=3.141592 
real*4,dimension(0:nd,0:nd)::F 
real*4,dimension(nd)::x,y 
real*4 h,dy1,dy2,dy3 
integer i,j,n,m 
h=0.1i=1x(i)=0.
y(i)=sin(x(i))do 
      i=i+1x(i) = x(1) + (i-1) *hy(i)=sin(x(i)) if(x(i)>=pi) exit 
enddo 
n=i 
open(10,file='sinus.txt') 
do i=1,n 
      write(10, * ) i, x(i), y(i)enddo 
i=9!a) prvi odvod pri x(i)=0.8 
dy1=(y(i+1)-y(i-1))/(2.*h)write(*,*) 'prvi odvod dyl(', x(i), ') = ', dy1write(*,*) 'tocna vrednost (analiticno)', cos(x(i))write(*, *)!b) drugi odvod pri x(i)=0.8 
dy2=(y(i-1)-2. *y(i)+y(i+1))/(h**2)write(*,*) 'drugi odvod dy2(',x(i),') =',dy2
write(*,*) 'tocna vrednost (analiticno)',-sin(x(i))
write(*,*) 
!c) tretji odvod pri x(i)=0.8 
dy3 = (-y(i-2)+2. *y(i-1)-2. *y(i+1)+y(i+2))/(2. *h**3)write(*,*) 'tretji odvod dy3(',x(i),') =',dy3
write(*,*) 'tocna vrednost (analiticno)',-cos(x(i))
write(*, *)!d) cetrti odvod v tocki x(i)=0.8 
dy4=(y(i-2)-4.*y(i-1)+6.*y(i)-4.*y(i+1)+y(i+2))/h**4write(*,*) 'cetrti odvod dy4(',x(i),') =',dy4
write(*,*) 'tocna vrednost (analiticno)', sin(x(i))
write(*, *)!e) prvi odvod po Rombergu v tocki x(i)=0.8 
F(0, 0) = (y(i+4)-y(i-4)) / (x(i+4)-x(i-4))F(1, 0) = (y(i+2)-y(i-2)) / (x(i+2)-x(i-2))F(2, 0) = (y(i+1)-y(i-1)) / (x(i+1)-x(i-1))m=2do j=1,m 
       do i=j,m 
            F(i,j)=(4.**j*F(i,j-1)-F(i-1,j-1))/(4.**j-1) enddo 
enddo 
write(*,*) 'prvi odvod po Rombergu dy1(',x(9),') =',F(m,m)write(*,*) 'tocna vrednost (analiticno)', cos(x(9))
end 
!rezultati: 
\frac{1}{1} (0.8) = 6.955463E-01, dy2(0.8) = -7.167578E-01
\text{dy3}(0.8) = -6.950199E - 01, \frac{dy4(0.8)}{7.158517E - 01}!Romberg dy1(0.8)=6.967067E-01
```
#### **1. naloga:** Izračunajte določeni integral

$$
I=\int_{1}^{4}x^{2}\cdot ln(x)dx
$$

po *trapecni metodi*.

#### **2. naloga:**

Izračunajte dolžino loka sinusoide med dvema ničlama po *Simpsonovi metodi*.

### **3. naloga:**

Izračunajte volumen telesa, ki nastane, ko zavrtimo sinusoido med dvema ničlama okoli osi *x*, po *Rombergovi metodi*.

#### **4. naloga:**

Izračunajte težišče ploskve, ki jo omejuje sinusoida med dvema ničlama in osjo *x*, po *Gaussovi metodi*.

```
!vaja11.1 
!integriranje po trapecni metodi (izracun ploscine) 
external f 
write(*,*) 'Podaj meji a in b ter stevilo delitvenih tock' 
read(*,*) a,b,n 
ti1=ti(f,a,b,n) 
ti2=ti(f, a, b, 2*n-1)eps=abs((ti2-ti1)/3.) 
write(*,*) 'Vrednost integrala S =', ti2
write(*,*) 'Napaka = ', eps
end 
!podatki: a=1, b=4, n=165
!rezultat: s=22.57463, eps=6.3578290E-07 
!funkcija 
function f(x) 
f=x**2*log(x)return 
end 
!trapecna metoda 
real function ti(f,a,b,n)h=(b-a)/(n-1)ti=f(a) +f(b)
do x=a+h,b-0.9*h,h 
      ti=ti+2*f(x)enddo 
ti=ti*h*0.5 
return 
end
```

```
!vaja11.2 
!integriranje po Simpsonovi metodi (izracun dolzine loka) 
external f 
write(*,*) 'Podaj meji a in b ter stevilo delitvenih tock' 
read(*,*) a,b,n 
if(mod(n,2)==0) stop 'Stevilo delitvenih tock mora biti liho!' 
si1=si(f,a,b,n) 
si2=si(f, a, b, 2*n-1)eps=abs((si2-si1)/15.) 
write(*,*) 'Vrednost integrala S =', si2
write(*,*) 'Napaka = ',eps 
end 
!podatki: a=0, b=3.141592, n=31 
!rezultat: s=3.820197, eps=4.7683717E-08 
!funkcija 
function f(x) 
f=sqrt(1+cos(x) * *2)return 
end 
!Simpsonova metoda 
real function si(f,a,b,n) 
h=(b-a)/(n-1)si=f(a) +f(b)
do x=a+h,b-0.9*h,2*h 
      si=si+4*f(x)
enddo 
do x=a+2*h,b-1.9*h,2*h 
     si=si+2*f(x)
enddo 
si=si*h/3 
return 
end
```

```
 !vaja11.3 
       !integriranje po Rombergovi metodi (izracun volumna telesa) 
       real*4 t(0:12,0:12) 
       external f 
       write(*,*) 'Podaj meji a in b ter natancnost:' 
       read(*,*) a,b,eps 
       do i=0,12,1 
            n=2***i+1t(i,0)=ti(f,a,b,n) do j=1,i 
                   t(i,j)=(4**j*t(i,j-1)-t(i-1,j-1))/(4**j-1) enddo 
             write(*, *) (t(i,j), j=0, i)if(i>0.and.abs(t(i,i)-t(i-1,i-1))<eps) goto 1
       enddo 
write(*,*) 'Rezultat je narobe'<br>1 write(*,*) 'Integral je ',t(i,i
      write(*,*) 'Integral je ',t(i,i)
       end 
      !podatki: a=0, b=3.141592, eps=0.000001
       !rezultat: s=4.934803 
       !funkcija 
       function f(x) 
      f=3.141592*sin(x)**2
       return 
       end 
       !trapecna metoda 
      real function ti(f,a,b,n)h=(b-a)/(n-1)ti=f(a)+f(b) do x=a+h,b-0.9*h,h 
            \text{ti=ti+2*f}(x) enddo 
       ti=ti*h*0.5 
       return 
       end
```

```
!vaja11.4 
!integriranje po Gaussovi metodi (izracun tezisca lika) 
external fs, fx, fy
write(*,*) 'Podaj meji in stevilo delitvenih tock.' 
read(*,*) a,b,n 
s=gi(fs,a,b,n) 
x0=gi(fx,a,b,n)/s 
y0=gi(fy,a,b,n)/s 
write(*,*) 's=',s,'x0=',x0,'y0=',y0 
end 
!podatki: a=0, b=3.141592, n=20 
!rezultati: s=2.000000, x0=1.570796, y0=0.3926991 
!Gaussova kvadraturna metoda 
real function gi(f,a,b,n) 
h=(b-a)/(n-1)g i = 0do xa=a,b-0.5*h,h 
       xb=xa+h 
      x0=(-h/sqrt(3.)+(xb+xa))*0.5x1 = (h/sqrt(3.)+(xb+xa))*0.5gi=gi+(f(x0)+f(x1))*h/2
enddo 
return 
end 
!funkcije 
real function fs(x) 
fs=sin(x) 
end 
real function fx(x) 
fx=x*sin(x)
end 
real function fy(x) 
fy=0.5*sin(x)**2end
```
#### **1. naloga:**

Izračunajte vrednost rešitve diferencialne enačbe

$$
y' = y - x^2 + 1
$$
  
y(0) = 0.5  

$$
0 \le x \le 2
$$

po *Eulerjevi metodi* s korakom *h* = 0.2.

### **2. naloga:**

Izračunajte vrednost rešitve diferencialne enačbe

$$
y' = x^2 + xy
$$
  

$$
y(0.5) = 1.3
$$

v točki *x* = 0.7 po metodi *Runge-Kutta 4. reda*.

### **3. naloga:**

Izračunajte vrednost rešitve diferencialne enačbe drugega reda (začetni problem)

$$
y'' - xy' + 3y = 6x
$$
  
y(1) = 1 in y'(1) = 3

v točki *x* = 1.1 z metodo *Runge-Kutta 4. reda*.

### **4. naloga:**

Rešite robni problem

$$
y'' = x + (1 - 0.2x)y
$$
  
y(1) = 2  
y(3) = -1

po *strelski metodi*.

Izračunajte rešitve robnega problema

$$
y'' - x^2y' + y = 1
$$
  
y(0) = 1 in y(0.8) = -1

z *diferenčno metodo* pri delitvi intervala [0,0.8] na 4 dele.

```
!vaja12.1 
!Eulerjeva metoda 
!y'=y-x2+1real*4::x,y,h 
f(x,y)=y-x**2+1
!zacetni pogoj 
x=0y=0.5 
write(*,*) 'podaj zeljeno tocko in stevilo delitvenih tock' 
read(*,*) xk,n 
h=(xk-x)/n 
write(*, *) x, y
do i=1,n 
      y=y+h*f(x,y)x=x+h 
      write(*,*) x, y, (x+1) **2-0.5*exp(x)enddo 
end 
!y=4.865785, prava vrednost y=5.305472 
!vaja12.2 
!Runge-Kutta 4. reda 
!y'=x2-xy 
real*4::k1,k2,k3,k4,x0,y0,h 
f(x,y)=x^{*2}-x^{*}y!robni pogoj 
x0=0.5y0=1.3write(*,*) 'podaj zeljeno tocko in stevilo delitvenih tock' 
read(*,*) xk,n 
h=(xk-x0)/ndo i=1,n 
      k1=h*f(x0,y0)
      k2=h*f(x0+h/2, y0+k1/2)k3=h*f(x0+h/2,y0+k2/2) 
      k4=h*f(x0+h, y0+k3)yn=y0+1./6*(k1+2*k2+2*k3+k4) 
      y0=yn 
      x0=x0+h 
      write(*,'(f5.2,f10.5)') x0,y0 
enddo 
end 
!y(0.6)=1.25997; y(0.7)=1.2217
```

```
!vaja12.3 
!Runge-Kutta 4. reda – linearna diferencialna enacba drugega reda 
!y''-xy+3y=6x 
real*4::k1,k2,k3,k4,l1,l2,l3,l4,x0,y0,z0,h 
x0=1y0=1z0=3h=0.1 
k1=h*f1(x0,y0,z0)11=h*f2(x0,y0,z0)k2=h*f1(x0+h/2,y0+k1/2,z0+l1/2) 
l2=h*f2(x0+h/2,y0+k1/2,z0+l1/2) 
k3=h*f1(x0+h/2,y0+k2/2,z0+l2/2) 
l3=h*f2(x0+h/2,y0+k2/2,z0+l2/2) 
k4=h*f1(x0+h,y0+k3,z0+l3) 
l4=h*f2(x0+h,y0+k3,z0+l3) 
yn=y0+1./6*(k1+2*k2+2*k3+k4) 
zn=z0+1./6*(l1+2*l2+2*l3+l4) 
y0=yn 
z0=zn 
x0=x0+hwrite(*,*) x0, y0, z0
end 
!y(1.1)=1.331, \t y'(1.1)=3.63real function f1(x,y,z)f1=zend 
real function f2(x,y,z)f2=x*z-3*y+6*x
```
end

```
!vaja12.4 
!Strelska metoda 
!y''=x+(1-0.2x)y
! funkciji 
subroutine fun (x, y, z, yc, zc)
yc=z 
z = x + (1 - 0.2 \cdot x) \cdot yend 
! metoda Runge-Kutta 4. reda – linearna diferencialna enacba drugega reda 
subroutine rk4(x, y, z, x1, y1, z1, fun)
real*4::k1,l1,k2,l2,k3,l3,k4,l4 
h = x1-xcall fun(x,y,z,yc,zc)k1=h*yc 
l1=h*zc 
call fun(x+0.5*h,y+0.5*k1,z+0.5*l1,yc,zc) 
k2=h*yc 
l2=h*zc 
call fun(x+0.5*h, y+0.5*k2, z+0.5*l2, yc, zc)
k3=h*yc 
l3=h*zc 
call fun(x+h,y+k3,z+l3,yc,zc) 
k4=h*yc 
l4=h*zc 
y1=y+(k1+2*k2+2*k3+k4)/6 
z1=z+(l1+2*l2+2*l3+l4)/6 
end 
! strelska metoda 
subroutine strel(t, zadetek, izp)
logical izp 
external fun 
a=1. 
b=3.
alfa=2. 
y=alfa 
z=t !-1.5 
h=0.1 ! 0.2 
if(izp) write(*,*) 'x, y, z =', a, y, z
do x=a,b-h/2,h 
       x1=x+h 
      call rk4(x,y,z,x1,y1,z1,fun)if(izp) write(*, *) 'x1, y1, z1 =',x1,y1,z1
      y=y1z=z1enddo 
zadetek=y1 
end
```

```
!vaja12.4 
!Strelska metoda - nadaljevanje 
! Glavni program 
logical izp 
external fun 
izp=.false. 
beta=-1 
t1=0. !-1.5 
call strel(t1,z1,izp)
write(*, *) ' z1=', t1, z1
pause 
t2=1. !.0 
call strel(t2,z2,izp) 
write(*,*) 'z2=',t2,z2
pause 
do i=1,20 
      t3=t2-(z2-beta)*(t1-t2)/(z1-z2) call strel(t3,z3,izp) 
       write(*,*) 't3=',t3,z3 
      t1=t2z1=z2t2=t3z^2=z3
       pause 
       if(abs(z3-beta)<1.e-5) exit 
enddo 
izp=.true. 
call strel(t2,z2,izp) 
end 
! strel: t=-3.494987
```

```
!vaja12.5 
!diferencna metoda 
\mathop{!}\nolimits y^{\prime\prime\prime}+p(x)y'+q(x)y=r(x)
!y''-x2y'+y=1 
real*4,dimension(10,10)::a 
real*4,dimension(10)::x 
!koeficienti diferencialne enacbe 
p(x) = -x**2q(x)=1r(x)=1!robni pogoji 
x0=0y0=1xk=0.8 
yk=-1write(*,*) 'Vpisite stevilo intervalov' 
read(*,*) n
if(n>10) stop 'Preveliko stevilo intervalov!' 
h=(xk-x0)/nn=n-1 ! stevilo enacb 
a=0 ! zacetne vrednosti elementov matrike 
! prva enacba 
a(1,1)=-2+h**2*q(x0+h)a(1,2)=1+0.5*h*p(x0+h)a(1,n+1)=h**2*r(x0+h)-y0*(1-p(x0+h)*0.5*h)
!splosna enacba 
do i=2,n-1 
      a(i, i-1)=1-p(x0+i*h)*0.5*ha(i,i)=-2+h**2*q(x0+i*h)
      a(i, i+1)=1+p(x0+i*h)*0.5*ha(i,n+1)=h**2*r(x0+i*h)
enddo 
!zadnja enacba 
a(n, n-1) = 1-p(xk-h) * 0.5*h
a(n,n) = -2+h**2*q(xk-h)
a(n, n+1)=h**2*r(xk-h)-yk*(1+p(xk-h)*0.5*h)
write(*,'(f5.1)') h 
do i=1,n 
write(*, '(20f10.4)') (a(i,j),j=1,n+1)enddo 
call gaus(a, x, n, 10)write(*, '(20f10.4)') y0, (x(i), i=1, n), yk
end 
!y0=1, y1=0.4674, y2=-0.0480, y3=-0.5376, y4=-1
```
### **1. naloga**

a) Aproksimirajte funkcijsko tabelo

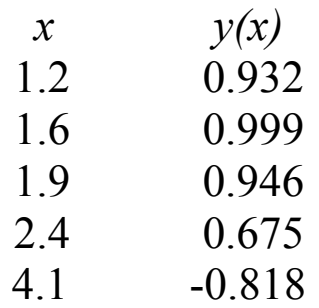

s premico  $f(x, a_1, a_2) = a_1 + a_2x$  v smislu najmanjših kvadratov.

b) Premico in tabelo predstavite grafično.

## **2. naloga**

Aproksimirajte funkcijsko tabelo

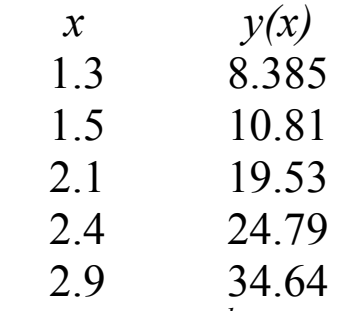

z nelinearno funkcijo  $f(x, a, b) = a x^b$ .

## **3. naloga**

Aproksimirajte funkcijsko tabelo

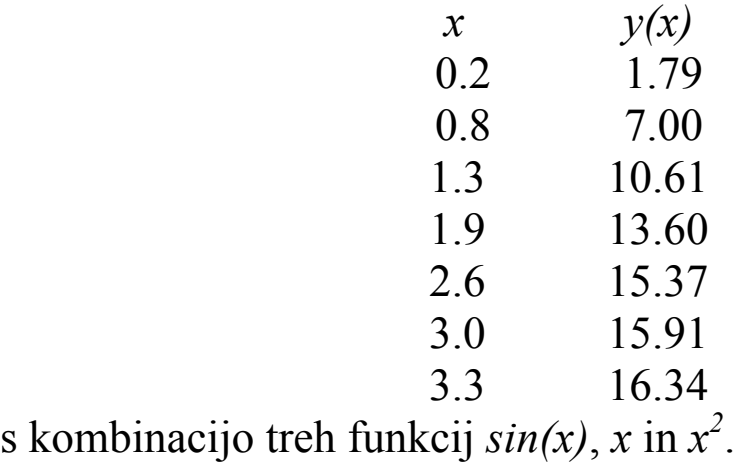

```
!vaja13.1a 
!Aproksimacija tabele s premico 
real*4,dimension(20)::x,y 
real*4,dimension(2,2)::A,B 
f1(z)=1f2(z)=zopen(12,file='podatki.txt') 
read(12, \star) n
do i=1,n 
     read(12, *) x(i), y(i)enddo 
do i=1,n 
     A(1,1)=A(1,1)+f1(x(i)) **2
      A(1,2)=A(1,2)+f1(x(i))*f2(x(i))B(1, 1) = B(1, 1) + y(i) * f1(x(i))A(2,2)=A(2,2)+f2(x(i)) **2
     B(2,1)=B(2,1)+y(i)*f2(x(i))enddo 
A(2, 1) = A(1, 2)do i=1, 2write(*, *) (A(i,j), j=1,2), B(i,1)enddo 
call gaussj(A, 2, 2, B, 1, 1)write(*,'('' a1='',f12.6,'' a2='',f12.6)') B(1,1),B(2,1)
end 
! 5.000000 11.200000 2.734000 
! 11.200000 30.180000 2.780400 
! a1= 2.017741 a2= -.656670
podatki.txt 
\frac{5}{1.2}0.932
```
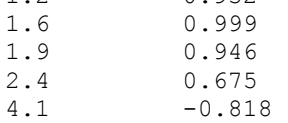

```
!vaja13.1b 
!Graficna predstavitev 
USE MSFLIB 
EXTERNAL fun 
LOGICAL*2 lk/.TRUE./ 
REAL*8 xzl,yzl,xsd,ysd,x,y,dx,dy,fun 
INTEGER test 
TYPE(wxycoord) xys 
CHARACTER*6 ndat 
test=DISPLAYCURSOR($GCURSORON) 
test=SETBKCOLOR(15) !bela 
CALL CLEARSCREEN($GCLEARSCREEN) 
test = SETTEXTCOLOR(0) ! crna 
WRITE(*,*)' Podaj xzl,yzl,xsd,ysd...' 
READ(*,*) xzl,yzl,xsd,ysd 
test=DISPLAYCURSOR($GCURSOROFF) 
test=INITIALIZEFONTS() 
test=SETFONT('t''Times New Roman CE''h18w10pvib') 
IF(SETWINDOW(lk,xzl,yzl,xsd,ysd)==0) THEN 
       STOP ' okna ne morem postaviti' 
ENDIF 
test=SETCOLOR(12) !Rdeca 
IF(RECTANGLE W($GBORDER,xzl,yzl,xsd,ysd) == 0) THEN
      STOP ' okvirja ne bo' 
ENDIF 
test=SETCOLOR(9) !Modra 
CALL MOVETO W(xzl,DBLE(0.),xys)
test=LINETO_W(xsd,DBLE(0.)) 
CALL MOVETO W(DBLE(0.),ysd,xys)
test=LINETO W(DBLE(0.), yzl)
dy=(yz1-ysd)/20WRITE(NDAT,'(F6.1)') xzl 
CALL MOVETO W(xzl,dy,xys)
CALL OUTGTEXT(NDAT) 
WRITE(NDAT,'(F6.1)') xsd 
CALL MOVETO_W(xsd-(xsd-xzl)/10,dy,xys) 
CALL OUTGTEXT(NDAT) 
test=SETCOLOR(10) !zelena 
dx = (xsd-xzl)/1000DO x=xzl,xsd,dx 
       y=fun(x) 
      test=SETPIXEL W(x, y)ENDDO 
test=SETCOLOR(0) !crna 
open(12,file='podatki.txt') 
read(12,*) n
do i=1,n 
      read(12, * ) x, y
      test=ELLIPSE_W($GFILLINTERIOR, x-0.01D0, y+0.01D0, x+0.01D0, y-0.01D0)
enddo 
READ(*, *)END 
!Funkcija, ki jo zelimo narisati 
REAL(8) FUNCTION fun(x) 
REAL(8) x 
func=2.017741-0.65667*xEND
```

```
!vaja13.2 
!Aproksimacija tabele s funkcijo y=a*x**b 
real*4,dimension(20)::x,y,z 
real*4,dimension(2,2)::A,B 
f1(t)=1f2(t)=log(t)open(12,file='podatki.txt') 
read(12,*) n 
if(n>20) stop 'Prevec podatkov' 
do i=1,n 
     read(12, *(x)) x(i), y(i)z(i)=log(y(i))enddo 
do i=1,n 
     A(1,1)=A(1,1)+f1(x(i)) **2
     A(1,2)=A(1,2)+f1(x(i))*f2(x(i))B(1,1)=B(1,1)+z(i)*f1(x(i))A(2, 2) = A(2, 2) + f2(x(i)) **2
     B(2,1)=B(2,1)+z(i)*f2(x(i))enddo 
A(2, 1) = A(1, 2)do i=1, 2write(*, *)(A(i, j), j=1, 2), B(i, 1)enddo 
call gaussj(A, 2, 2, B, 1, 1)write(*,'('' a1='',f12.6,'' a2='',f12.6)') exp(B(1,1)),B(2,1)
end 
! 5.000000 3.349946 14.234320 
! 3.349946 2.683763 10.313150 
! a1= 5.275003 a2= 1.767020
```
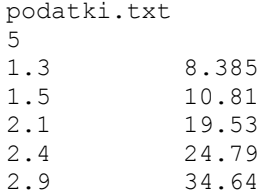

```
!vaja13.3 
!Aproksimacija tabele s funkcijo y=a*sin(z)+b*x+c*x**2 
!a=5.432, b=3.435, c=0.538 
real*4,dimension(20)::x,y 
real*4,dimension(3,3)::A,B 
f1(z)=sin(z)f2(z)=zf3(z)=z**2
open(12,file='podatki.txt') 
read(12,*) n
do i=1,n 
     read(12, *) x(i), y(i)enddo 
do i=1,n 
      A(1,1)=A(1,1)+f1(x(i))**2A(1,2)=A(1,2)+f1(x(i))*f2(x(i))A(1,3) = A(1,3) + f1(x(i)) * f3(x(i))B(1,1)=B(1,1)+y(i)*f1(x(i))A(2,2)=A(2,2)+f2(x(i))**2A(2,3)=A(2,3)+f2(x(i))*f3(x(i))B(2,1)=B(2,1)+y(i)*f2(x(i))A(3,3) = A(3,3) + f3(x(i)) **2
      B(3,1)=B(3,1)+y(i)*f3(x(i))enddo 
A(2,1)=A(1,2)A(3,1)=A(1,3)A(3, 2) = A(2, 3)do i=1,3 
     write(*, *)(A(i,j),j=1,3),B(i,1)
enddo 
call gaussj(A,3,3,B,1,1) 
write(*,'('' a1='',f12.6,'' a2='',f12.6,'' a3='',f12.6)')
B(1,1), B(2,1), B(3,1)end<br>! al=
       ! a1= 5.389493 a2= 3.487976 a3= .521089
```
#### podatki.txt  $7$ <br>0.2 0.2 1.79 0.8 7 1.3 10.61 1.9 13.6 2.6 15.37 3.0 15.91

3.3 16.34

#### **1. naloga:**

Za spodnjo tabelo izračunajte Newtonov interpolacijski polinom. Nato izračunajte še vrednost pri *x = 5.5*.

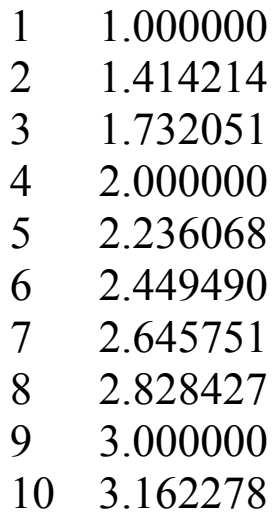

### **2. naloga:**

Za tabelo v prvi nalogi po Aitkenovi metodi izračunajte vrednost pri *x = 5.5*.

### **3. naloga:**

Z uporabo inverzne interpolacije izračunajte ničlo funkcije.

$$
f(x) = 0.345x(x-5) - 3.745\sin(x) - 4
$$

### **4. naloga:**

Za spodnjo tabelo izračunajte naravni kubični zlepek.

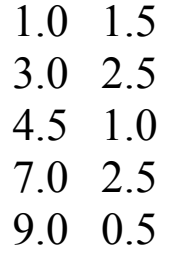

```
!vaja14.1 
!Newtonov interpolacijski polinom 
real*4,dimension(0:20,0:20)::A 
real*4,dimension(0:20)::x, y
open(12,file='podatki.txt') 
read(12,*) n 
n1=n-1 
do j=0,n1 
      read(12, *) x(j), y(j)enddo 
do j=0,n1 
      A(j, 0) = x(j)A(j, 1) = y(j)enddo 
do j=2,n 
       do i=0,n-j 
            \mathtt{A(i,j)}=(\mathtt{A(i+1,j-1)-A(i,j-1)})\; /\; (\mathtt{A(i+j-1,0)-A(i,0)}) enddo 
enddo 
write(*,*)'Podaj xp=' 
read(*,*) xp 
P=A(0,n)do i=n1,1,-1 
      P = P * (xp - x(i-1)) + A(0, i)enddo 
write(*,*) p 
end 
!y(5.5)=2.3452
```
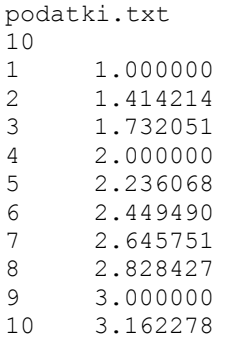

```
!vaja14.2 
!Aitkenova interpolacijska metoda 
real*4,dimension(0:20,0:20)::A 
real*4,dimension(0:20)::x,y 
open(12,file='podatki.txt') 
read(12,*) n 
n1=n-1do j=0,n1 
      read(12,*) x(j), y(j)enddo 
write(*,*) 'Podaj xp' 
read(*,*) xp 
do j=0,n1 
      A(j, 0) = x(j)A(j, 1) = y(j)A(j, n+1) = x(j) - xpenddo 
do j=2,n 
       do i=j-1,n1 
         A(i,j)=(A(j-2,j-1)*A(i,n+1)-A(i,j-1)*A(j-2,n+1))/(A(i,0)-A(j-2,0)) enddo 
enddo 
do i=0, n1
      write(*, '(9f7.3)') (A(i,j),j=0,n+1)enddo 
write(*,*) 'P=', A(n1,n)end 
!y(5.5)=2.345201!vaja14.3 
!Inverzna interpolacija 
f(z)=0.345*(z-5)*z-3.745*sin(z)-4.real*4,dimension(0:25,0:25)::A 
real*4,dimension(0:25)::x,y 
write(*,*) 'Vpisite spodnjo in zgornjo mejo xs in xz:' 
read(*,*) xs,xz 
write(*,*) 'Vpisite delitev n:' 
read(*,*) n
if(n>25) stop 'Preveliko stevilo delitev n!' 
n1=n-1 
h=(xz-xs)/ny(0)=xsx(0)=f(xs)do j=1, n1y(j) = xs + j * hx(j) = f(xs+j*h)enddo 
xp=0do j=0,n1 
      A(j, 0) = x(j)A(j, 1) = y(j)A(j, n+1) = x(j) - xpenddo 
do j=2,n 
       do i=j-1,n1 
         A(i,j)=(A(j-2,j-1)*A(i,n+1)-A(i,j-1)*A(j-2,n+1))/(A(i,0)-A(j-2,0)) enddo 
enddo 
write(*, *) 'P=', A(n1, n)end 
!xs=7, xz=9, n=15 -> x0= 7.847748 (tocno 7.85717)
```

```
!vaja14.4 
!naravni kubicni zlepek 
integer,parameter::nd=6 
real,dimension(nd,nd)::A 
real,dimension(nd,1)::B 
real,dimension(0:nd+1)::x,y,h,g 
open(12,file='podatki.txt') 
read(12,*) n0 
if(n0-2>nd) stop 'Preveliko stevilo podatkov!' 
do i=0,n0-1 
     read(12,*) x(i), y(i)enddo 
n=n0-1do i=0,n-1 
     h(i)=x(i+1)-x(i)enddo 
A(1, 1) = 2*h(0) + 2*h(1)A(1,2) = h(1)B(1, 1) = 6*(y(2)-y(1))/h(1) - (y(1)-y(0))/h(0))do i=2,n-2 
      A(i, i-1) = h(i-1)A(i, i) = 2 * h(i-1) + 2 * h(i)A(i, i+1) = h(i)B(i, 1)=6*((y(i+1)-y(i))/h(i)-(y(i)-y(i-1))/h(i-1))
enddo 
A(n-1, n-2) = h(n-2)A(n-1, n-1) = 2*h(n-2) + 2*h(n-1)B(n-1, 1)=6*((y(n)-y(n-1))/h(n-1)-(y(n-1)-y(n-2))/h(n-2))
call gaussj(A,n-1,nd,B,1,1) 
q(0)=0do i=1,n-1 
      g(i) = B(i,1)enddo 
g(n)=0write(*,*) 'konstante:' 
do i=0,n 
      write(*,'('' G('',i3,'')='',f10.5)') i,g(i)
enddo 
write(*,*) 'koeficienti kubicnih zlepkov:' 
write(*, *) ' i ai bi ci di'
do i=0, n-1 ak=y(i) 
      bk=(y(i+1)-y(i))/h(i)-(2*h(i)*g(i)+h(i)*g(i+1))/6
      ck=q(i)/2dk=(g(i+1)-g(i))/(6*h(i))write(*, '(i3, f10.5, f10.5, f10.5, f10.5, f10.5)) i,ak,bk,ck,dk
enddo 
end 
\cdot G(1) = -1.72125
\cdot G(2) = 2.03250
\mid G(3) = -1.63125podatki.txt 
5 
1.0 1.5 
3.0 2.5 
4.5 1.0 
7.0 2.5 
9.0 0.5
```